## DIPLOMADO DE PROFUNDIZACIÓN CISCO PRUEBA DE HABILIDADES PRÁCTICAS CCNP

DEIVIS STIVEN OSORIO CLAVIJO

UNIVERSIDAD NACIONAL ABIERTA Y A DISTANCIA - UNAD ESCUELA DE CIENCIAS BÁSICAS, TECNOLOGÍA E INGENIERÍA - ECBTI INGENIERÍA ELECTRÓNICA POPAYÁN, 2020

## DIPLOMADO DE PROFUNDIZACIÓN CISCO PRUEBA DE HABILIDADES PRÁCTICAS CCNP

DEIVIS STIVEN OSORIO CLAVIJO

Diplomado de opción de grado presentado para optar el título de INGENIERO ELECTRÓNICO

MSc. GERARDO GRANADOS ACUÑA

UNIVERSIDAD NACIONAL ABIERTA Y A DISTANCIA - UNAD ESCUELA DE CIENCIAS BÁSICAS, TECNOLOGÍA E INGENIERÍA - ECBTI INGENIERÍA ELECTRÓNICA POPAYÁN, 2020

# NOTA DE ACEPTACIÓN

Firma del Presidente del Jurado

Firma del Jurado

Firma del Jurado

Popayán, 22 de Mayo del 2020

## **AGRADECIMIENTOS**

<span id="page-3-0"></span>Quiero empezar agradeciendo a las personas que me acompañaron y apoyaron en todo el transcurso de esta carrera ya que sin su colaboración constante no hubiese sido posible culminar esta etapa de mi vida. De igual forma, agradezco a a cada uno de mis tutores por brindarme su acompañamiento en el desarrollo de las actividades propuestas ya que fueron espacios de gran enriquecimiento tanto personal como profesional.

# **TABLA DE CONTENIDO**

<span id="page-4-0"></span>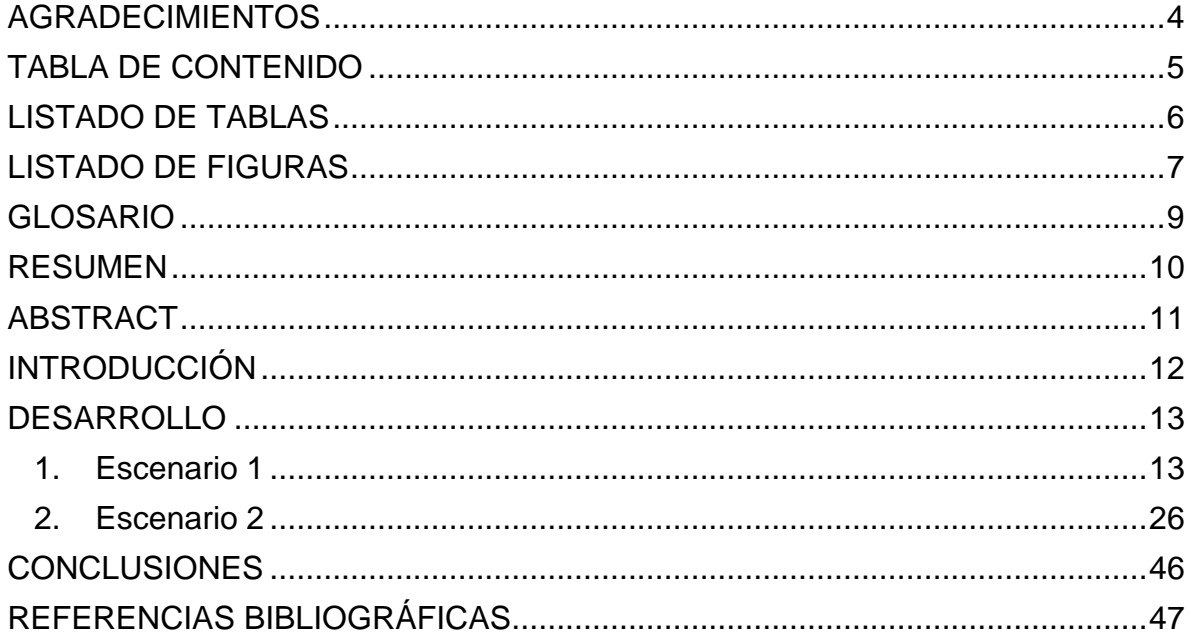

## Listado de Tablas

<span id="page-5-0"></span>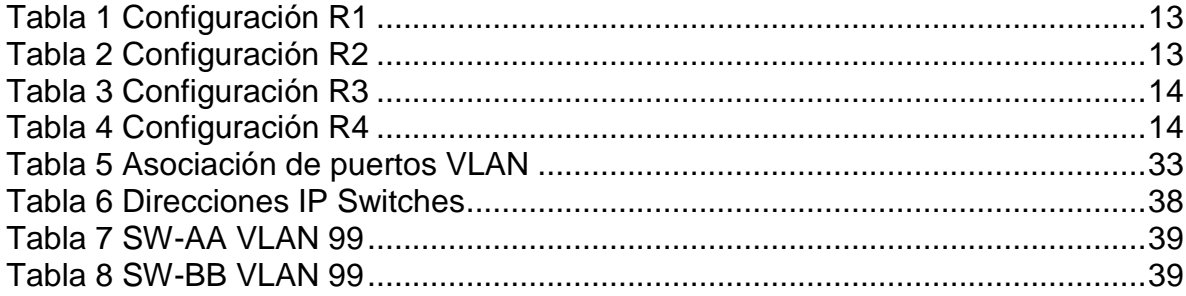

# **Listado de Figuras**

<span id="page-6-0"></span>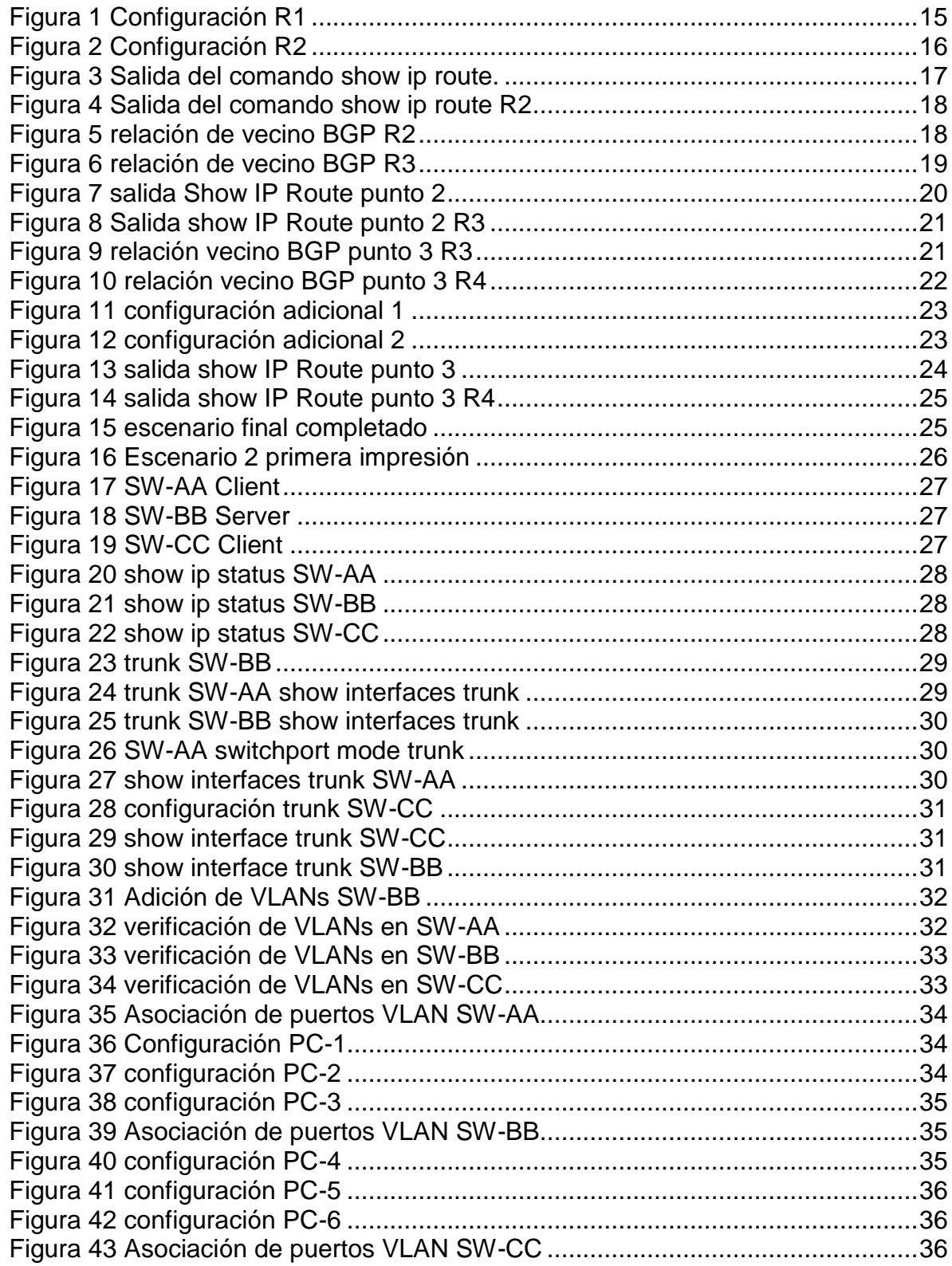

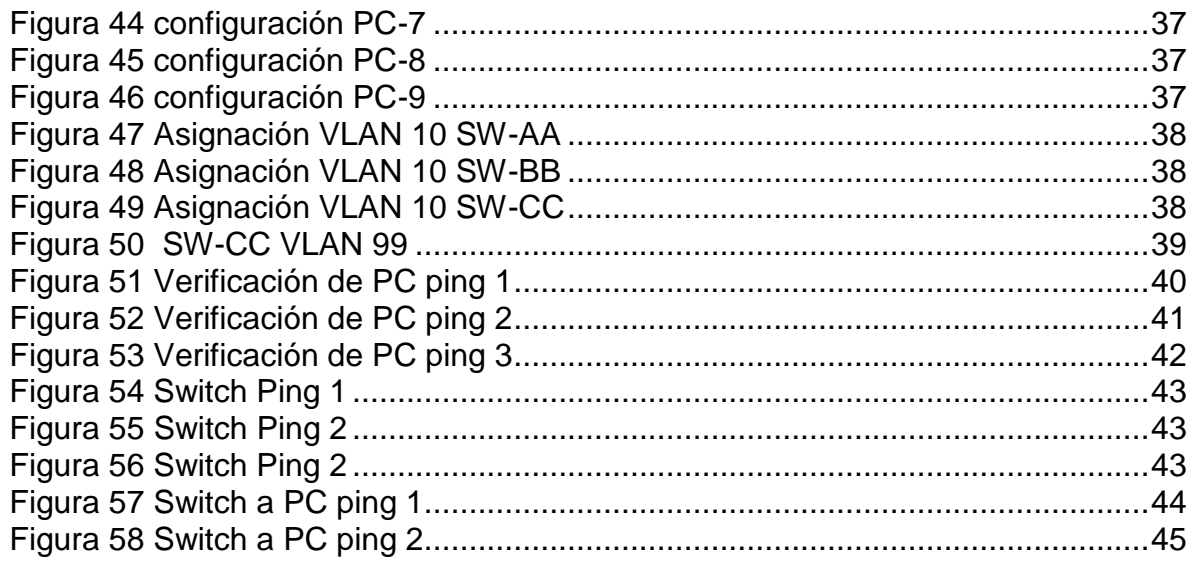

### **GLOSARIO**

- <span id="page-8-0"></span>**CISCO:** es una empresa global con sede en San José, California, Estados Unidos, principalmente dedicada a la fabricación, venta, mantenimiento y consultoría de equipos de telecomunicaciones.
- **CCNP:** es una certificación de CISCO que por sus siglas Cisco Certified Network Professional (CCNP) significan certificación de enrutamiento y conmutación, el cual valida la capacidad de planificar, implementar, verificar y solucionar problemas de redes empresariales locales y de área amplia y trabajar en colaboración con especialistas en soluciones avanzadas de seguridad, voz, inalámbrica y video.
- **Conmutación**: es conocida como la acción de un extremo a extremo entre dos puntos, emisor (TX) y un receptor (RX) a través de nodos o equipos de transmisión. La conmutación permite la entrega de la señal desde el origen hasta el destino requerido.
- **Electrónica**: es una rama de la educación el cual implica la física, la ingeniería, tecnología y las aplicaciones que tratan con la emisión, el flujo y el control de los electrones u otras partículas cargadas eléctricamente en el vacío y la materia.
- **Enrutamiento**: también definida como encaminamiento, esta es la encargada de un camino entre todos los posibles en una red de paquetes cuyas topologías poseen una gran conectividad.
- **Redes**: es un término muy ambiguo y también muy amplio en cuanto a sus derivadas, ya que es un conjunto de equipos nodos y software conectados entre sí por medio de dispositivos físicos o inalámbricos que envían y reciben impulsos eléctricos, ondas electromagnéticas o cualquier otro medio para el transporte de datos, con la finalidad de compartir información, recursos y ofrecer servicios

#### **RESUMEN**

<span id="page-9-0"></span>El contenido programático desarrollado durante la carrera, el diplomado de profundización CISCO CCNP y el trabajo en sí, nos preparó a los estudiantes para la instalación, configuración, administración y para mí lo más importante la resolución de problemas en redes pequeñas y empresariales, LAN y WAN, este trabajo se desarrolló en conjunto con el soporte constante de especialistas del área, con el fin de mejorar las habilidades obtenidas y trabajar de manera independiente en el diseño de redes complejas. Esa actividad afianzó los conocimientos sobre protocolos de enrutamiento avanzados como IGRP, RIP, OSPF, se utilizó tanto el direccionamiento IPV4 e IPV6, y sobre todo se hizo especial énfasis en la seguridad un tema que está tomando demasiada importancia y que cada día es relevante a momento del diseño de una red. El presente trabajo validad estas habilidades y nos da una visión más clara de lo que muy posiblemente nos vamos a enfrentar, además es la mejor manera de evaluar los conocimientos adquiridos a través del desarrollo de los módulos que componen el curso, así como la formación autodidacta que el curso demanda.

Palabras Clave: CISCO, CCNP, Conmutación, Enrutamiento, Redes, Electrónica

## **ABSTRACT**

<span id="page-10-0"></span>The programmatic content developed during the degree, the CISCO CCNP deepening diploma and the work itself, prepared the students for the installation, configuration, administration and for me the most important problem solving in small and business networks, LAN and WAN, this work was developed in conjunction with the constant support of specialists in the area, in order to improve the skills obtained and work independently in the design of complex networks. This activity strengthened the knowledge about advanced routing protocols such as IGRP, RIP, OSPF, both IPV4 and IPV6 addressing were used, and above all, special emphasis was placed on security, an issue that is becoming too important and that is relevant every day. moment of network design. This work validates these skills and gives us a clearer vision of what we are very likely to face, it is also the best way to assess the knowledge acquired through the development of the modules that make up the course, as well as self-taught training. that the course demands.

Keywords: CISCO, CCNP, Routing, Swicthing, Networking, Electronics.

## **INTRODUCCIÓN**

<span id="page-11-0"></span>La prueba de habilidades practicas propuesta por el curso del diplomado de profundización en CISCO CCNP, el cual se desarrolla en el presente documento, se contemplan dos escenarios de gran nivel de complejidad donde abarca la configuración por parte de Routers y Switch; de tal manera que se visualizara la correcta solución y explicación de los mismos con sus respectivas líneas de comandos.

En el escenario 1 se trabaja un protocolo de ruteo BGP, el cual es muy utilizado en sistemas autónomos y básicos para la configuración de Routers, en donde se aplica mediante un protocolo exterior que de una u otra manera es enfocado de tipo path Vector y Hierarchy Required. De esta manera se entiende que como primer ejercicio es la establecer comunicación con el vecino a través de los Routers y sus correspondientes Loopbacks siendo la principal actividad del primer escenario.

Para el segundo ejercicio Escenario 2, se contemplan que el principal objetivo es implementar una configuración troncal entre los diferentes Switch que se presentan en el diseño de red; estos Switch son direccionados por las diferentes interfaces de las VLANS con el apoyo de la configuración VTP (Vlan Trunking Protocol); teniendo como resultado la administración y configuración de VLANS de los diferentes dispositivos que se tienen en el segundo escenario.

## **DESARROLLO**

## <span id="page-12-1"></span><span id="page-12-0"></span>**1. ESCENARIO 1**

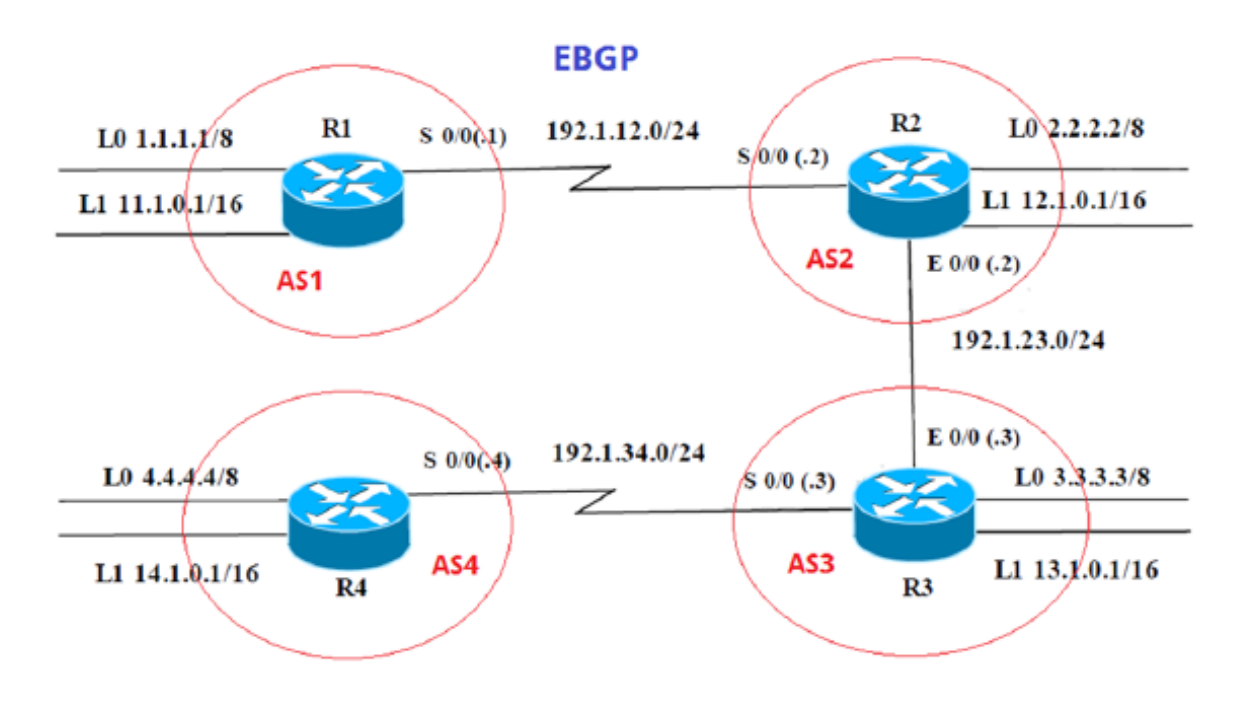

Información para configuración de los Routers

**R1**

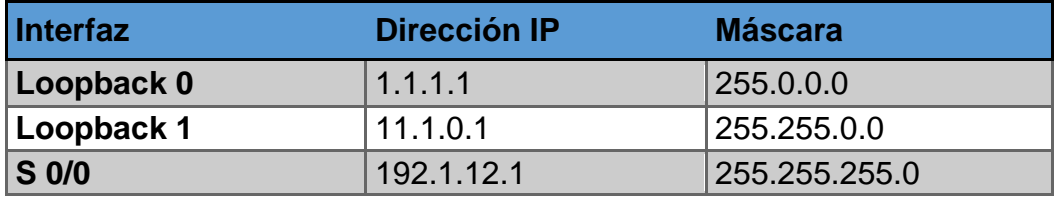

*Tabla 1 Configuración R1*

<span id="page-12-2"></span>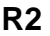

<span id="page-12-3"></span>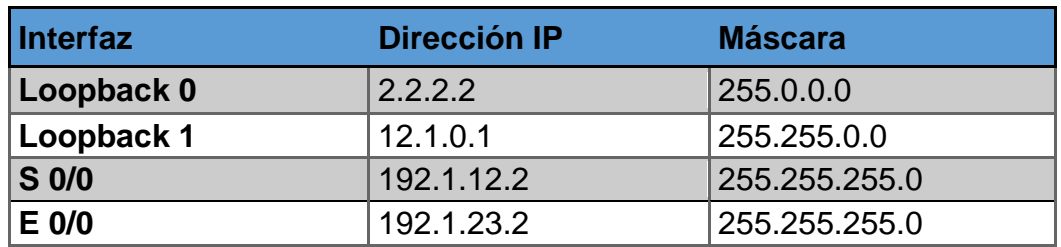

*Tabla 2 Configuración R2*

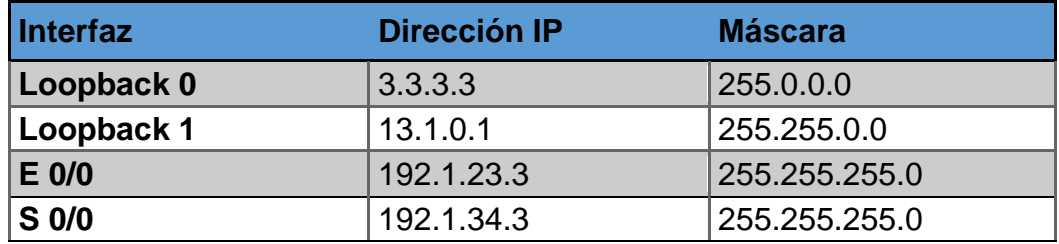

*Tabla 3 Configuración R3*

<span id="page-13-0"></span>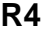

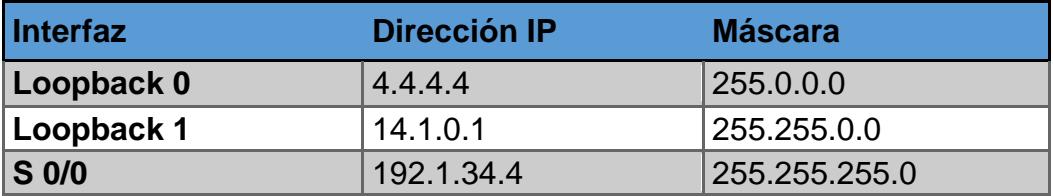

*Tabla 4 Configuración R4*

## <span id="page-13-1"></span>**SOLUCION EJERCICIO**

1. Configure una relación de vecino BGP entre R1 y R2. R1 debe estar en **AS1** y R2 debe estar en **AS2**. Anuncie las direcciones de Loopback en BGP. Codifique los ID para los routers BGP como 22.22.22.22 para R1 y como 33.33.33.33 para R2. Presente el paso a con los comandos utilizados y la salida del comando *show ip route.* 

#### **Configuración de R1**

```
\begin{array}{c|c|c|c|c} \hline \multicolumn{3}{c|}{\mathbf{C}} & \multicolumn{3}{c|}{\mathbf{C}} & \multicolumn{3}{c|}{\mathbf{X}} \end{array}P R1
                    CLI
  Physical
             Config
                           Attributes
                                IOS Command Line Interface
   Router#configure terminal
   Enter configuration commands, one per line. End with CNTL/Z.
   Router (config)#hostname R1
   R1 (config)#
   R1(config)#interface Loopback 0
   R1(config-if)#
   %LINK-5-CHANGED: Interface Loopback0, changed state to up
   %LINEPROTO-5-UPDOWN: Line protocol on Interface Loopback0, changed
   state to up
   R1(config-if)#interface Loopback 0
   R1(config-if)#ip address 1.1.1.1 255.0.0.0
   R1(config-if)#interface Loopback 1
   R1(config-if)#
   %LINK-5-CHANGED: Interface Loopback1, changed state to up
   %LINEPROTO-5-UPDOWN: Line protocol on Interface Loopback1, changed
   state to up
   R1(config-if)#interface Loopback 1
   R1(config-if)#ip address 11.1.0.1 255.255.0.0
   R1(config-if)#interface serial 0/1/0
   R1(config-if)#ip address 192.1.12.1 255.255.255.0
   R1(config-if)#no shutdown
   %LINK-5-CHANGED: Interface Serial0/1/0, changed state to down
   R1(config-if)#exit
   R1(config)#
   R1(config)#router bgp 1
   R1(config-router)#bgp router-id 22.22.22.22
   R1(config-router)#network 1.0.0.0 mask 255.0.0.0
   R1(config-router)#network 11.1.0.0 mask 255.255.0.0
   R1(config-router)#network 192.1.12.0 mask 255.255.255.0
   R1(config-router)#neighbor 192.1.12.2 remote-as 2
   D1 (config-router) favit
  Ctrl+F6 to exit CLI focus
                                                                Copy
                                                                             Paste
\Box Top
```
<span id="page-14-0"></span>*Figura 1 Configuración R1*

#### **Configuración R2**

```
\BoxPR2
                                                                                      \mathbf{z}Physical
                  CLI Attributes
           Config
                                  IOS Command Line Interface
   D2SR2>enable
   R2#configure terminal
   Enter configuration commands, one per line. End with CNTL/Z.
   R2(config)#interface Loopback 0
   R2(config-if)#
   %LINK-5-CHANGED: Interface Loopback0, changed state to up
   $LINEPROTO-5-UPDOWN: Line protocol on Interface Loopback0, changed state to up
   R2(config-if)#ip address 2.2.2.2 255.0.0.0
   R2 (config-if)#interface Loopback 1
   R2 (confiq-if)#
   %LINK-5-CHANGED: Interface Loopback1, changed state to up
   $LINEPROTO-5-UPDOWN: Line protocol on Interface Loopback1, changed state to up
   R2(config-if)#ip address 12.1.0.1 255.255.0.0
   R2(config-if)#interface serial 0/1/0
   R2(config-if)#ip address 192.1.12.2 255.255.255.0
   R2(config-if)#no shutdown
   R2 (config-if)#
   %LINK-5-CHANGED: Interface Serial0/1/0, changed state to up
   R2(config-if)#interfa
   %LINEPROTO-5-UPDOWN: Line protocol on Interface Serial0/1/0, changed state to
   up
   % Invalid input detected at '^' marker.
   R2(config-if)#interface Gig0/0/0
   R2(config-if)#ip address 192.1.23.2 255.255.255.0
   R2(config-if)#no shut
   R2(config-if)#
   %LINK-5-CHANGED: Interface GigabitEthernet0/0/0, changed state to up
   R2(config-if)#exit
   R2(config)#router bgp 2
   R2(config-router)#bgp router-id 33.33.33.33
   R2(config-router)#network 2.0.0.0 mask 255.0.0.0
   R2(config-router)#network 12.1.0.0 mask 255.255.0.0
   R2(config-router)#network 192.1.12.0 mask 255.255.255.0
   R2(config-router)#neighbor 192.1.12.1 remote-as 1
   R2(config-router)#%BGP-5-ADJCHANGE: neighbor 192.1.12.1 Up
   R2(config-router)#exit
   R2(config)#
  Ctrl+F6 to exit CLI focus
                                                                    Copy
                                                                               Paste
```
<span id="page-15-0"></span>*Figura 2 Configuración R2*

A continuación, se puede evidenciar en resultado obtenido del comando show ip route, que tanto el router R1 como el router R2 contienen en su tabla de enrutamiento las direcciones de Loopback y las direcciones de las redes a las cuales se encuentran conectados de forma directa, además, de las redes configuradas en las interfaces Loopback de su respectivo router vecino.

Salida del comando *show ip route.* 

```
R1>enable
R1#show ip route
Codes: L - local, C - connected, S - static, R - RIP, M - mobile, B - BGP
       D - EIGRP, EX - EIGRP external, O - OSPF, IA - OSPF inter area
       N1 - OSPF NSSA external type 1, N2 - OSPF NSSA external type 2
       E1 - OSPF external type 1, E2 - OSPF external type 2, E - EGP
       i - IS-IS, L1 - IS-IS level-1, L2 - IS-IS level-2, ia - IS-IS inter area
       * - candidate default, U - per-user static route, o - ODR
       P - periodic downloaded static route
Gateway of last resort is not set
     1.0.0.0/8 is variably subnetted, 2 subnets, 2 masks
c
       1.0.0.0/8 is directly connected, Loopback0
        1.1.1.1/32 is directly connected, Loopback0
L.
    2.0.0.0/8 [20/0] via 192.1.12.2, 00:00:00
в
     11.0.0.0/8 is variably subnetted, 2 subnets, 2 masks
c
        11.1.0.0/16 is directly connected, Loopback1
L
        11.1.0.1/32 is directly connected, Loopback1
     12.0.0.0/16 is subnetted, 1 subnets
        12.1.0.0/16 [20/0] via 192.1.12.2, 00:00:00
в
     192.1.12.0/24 is variably subnetted, 2 subnets, 2 masks
c
        192.1.12.0/24 is directly connected, Serial0/1/0
L
        192.1.12.1/32 is directly connected, Serial0/1/0
R1#
```
<span id="page-16-0"></span>*Figura 3 Salida del comando show ip route.*

```
R2>enable
R2#show ip route
Codes: L - local, C - connected, S - static, R - RIP, M - mobile, B - BGP
       D - EIGRP, EX - EIGRP external, O - OSPF, IA - OSPF inter area
       N1 - OSPF NSSA external type 1, N2 - OSPF NSSA external type 2
       E1 - OSPF external type 1, E2 - OSPF external type 2, E - EGP
       i - IS-IS, L1 - IS-IS level-1, L2 - IS-IS level-2, ia - IS-IS inter
area
       * - candidate default, U - per-user static route, o - ODR
       P - periodic downloaded static route
Gateway of last resort is not set
     1.0.0.0/8 [20/0] via 192.1.12.1, 00:00:00
в
     2.0.0.0/8 is variably subnetted, 2 subnets, 2 masks
c
       2.0.0.0/8 is directly connected, Loopback0
       2.2.2.2/32 is directly connected, Loopback0
T.
     11.0.0.0/16 is subnetted, 1 subnets
       11.1.0.0/16 [20/0] via 192.1.12.1, 00:00:00
в
     12.0.0.0/8 is variably subnetted, 2 subnets, 2 masks
c
       12.1.0.0/16 is directly connected, Loopback1
        12.1.0.1/32 is directly connected, Loopback1
L
     192.1.12.0/24 is variably subnetted, 2 subnets, 2 masks
с
        192.1.12.0/24 is directly connected, Serial0/1/0
        192.1.12.2/32 is directly connected, Serial0/1/0
г
R2#
```
*Figura 4 Salida del comando show ip route R2*

<span id="page-17-0"></span>2. Configure una relación de vecino BGP entre R2 y R3. R2 ya debería estar configurado en **AS2** y R3 debería estar en **AS3**. Anuncie las direcciones de Loopback de R3 en BGP. Codifique el ID del router R3 como 44.44.44.44. Presente el paso a con los comandos utilizados y la salida del comando *show ip route.* 

```
R2>enable
R2#configure terminal
Enter configuration commands, one per line. End with CNTL/Z.
R2 (config)#router bgp 2
R2(config-router)#network 192.1.23.0 mask 255.255.255.0
R2(config-router)#neighbor 192.1.23.3 remote-as 3
R2(config-router)#exit
R2 (config)#
```
*Figura 5 relación de vecino BGP R2*

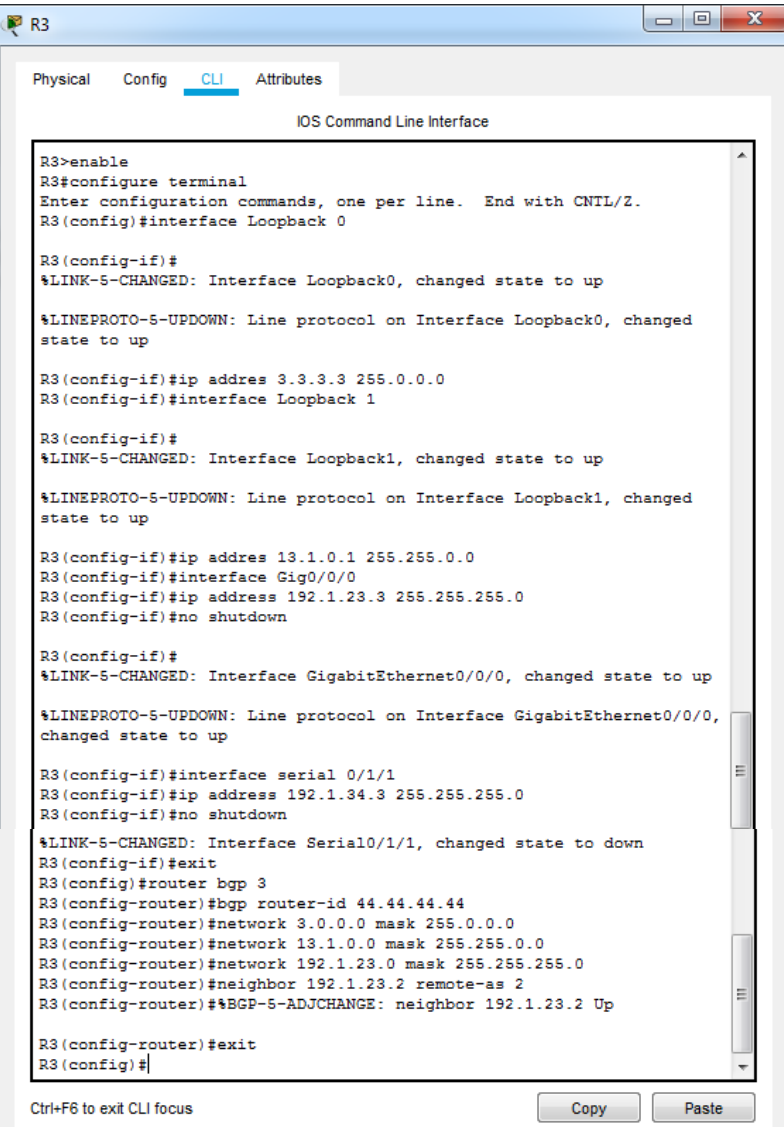

<span id="page-18-0"></span>*Figura 6 relación de vecino BGP R3*

Salida del comando *show ip route*

```
R2>enable
R2#show ip route
Codes: L - local, C - connected, S - static, R - RIP, M - mobile, B -
BGP
       D - EIGRP, EX - EIGRP external, O - OSPF, IA - OSPF inter area
       N1 - OSPF NSSA external type 1, N2 - OSPF NSSA external type 2
       E1 - OSPF external type 1, E2 - OSPF external type 2, E - EGP
       i - IS-IS, L1 - IS-IS level-1, L2 - IS-IS level-2, ia - IS-IS
inter area
       * - candidate default, U - per-user static route, o - ODR
       P - periodic downloaded static route
Gateway of last resort is not set
R
     1.0.0.0/8 [20/0] via 192.1.12.1, 00:00:00
     2.0.0.0/8 is variably subnetted, 2 subnets, 2 masks
\mathbf{C}2.0.0.0/8 is directly connected, Loopback0
        2.2.2.2/32 is directly connected, Loopback0
т.
\mathbf{R}3.0.0.0/8 [20/0] via 192.1.23.3, 00:00:00
    11.0.0.0/16 is subnetted, 1 subnets
\mathbf{R}11.1.0.0/16 [20/0] via 192.1.12.1, 00:00:00
    12.0.0.0/8 is variably subnetted, 2 subnets, 2 masks
c
        12.1.0.0/16 is directly connected, Loopback1
        12.1.0.1/32 is directly connected, Loopback1
L
    13.0.0.0/16 is subnetted, 1 subnets
        13.1.0.0/16 [20/0] via 192.1.23.3, 00:00:00
в
     192.1.12.0/24 is variably subnetted, 2 subnets, 2 masks
c
        192.1.12.0/24 is directly connected, Serial0/1/0
        192.1.12.2/32 is directly connected, Serial0/1/0
L
    192.1.23.0/24 is variably subnetted, 2 subnets, 2 masks
c
        192.1.23.0/24 is directly connected, GigabitEthernet0/0/0
        192.1.23.2/32 is directly connected, GigabitEthernet0/0/0
L
R2#R2#
```
<span id="page-19-0"></span>*Figura 7 salida Show IP Route punto 2*

```
R3>enable
R3#show ip route
Codes: L - local, C - connected, S - static, R - RIP, M - mobile, B -
BGP
       D - EIGRP, EX - EIGRP external, O - OSPF, IA - OSPF inter area
       N1 - OSPF NSSA external type 1, N2 - OSPF NSSA external type 2
       E1 - OSPF external type 1, E2 - OSPF external type 2, E - EGP
       i - IS-IS, L1 - IS-IS level-1, L2 - IS-IS level-2, ia - IS-IS
inter area
       * - candidate default, U - per-user static route, o - ODR
       P - periodic downloaded static route
Gateway of last resort is not set
     1.0.0.0/8 [20/0] via 192.1.23.2, 00:00:00
в
     2.0.0.0/8 [20/0] via 192.1.23.2, 00:00:00
в
     3.0.0.0/8 is variably subnetted, 2 subnets, 2 masks
c
        3.0.0.0/8 is directly connected, Loopback0
        3.3.3.3/32 is directly connected, Loopback0
L
     11.0.0.0/16 is subnetted, 1 subnets
в
        11.1.0.0/16 [20/0] via 192.1.23.2, 00:00:00
     12.0.0.0/16 is subnetted, 1 subnets
        12.1.0.0/16 [20/0] via 192.1.23.2, 00:00:00
в
     13.0.0.0/8 is variably subnetted, 2 subnets, 2 masks
c
        13.1.0.0/16 is directly connected, Loopback1
        13.1.0.1/32 is directly connected, Loopback1
г
в
     192.1.12.0/24 [20/0] via 192.1.23.2, 00:00:00
     192.1.23.0/24 is variably subnetted, 2 subnets, 2 masks
c
        192.1.23.0/24 is directly connected, GigabitEthernet0/0/0
L
        192.1.23.3/32 is directly connected, GigabitEthernet0/0/0
R3#R3#
```
*Figura 8 Salida show IP Route punto 2 R3*

<span id="page-20-0"></span>3. Configure una relación de vecino BGP entre R3 y R4. R3 ya debería estar configurado en **AS3** y R4 debería estar en **AS4**. Anuncie las direcciones de Loopback de R4 en BGP. Codifique el ID del router R4 como 66.66.66.66. Establezca las relaciones de vecino con base en las direcciones de Loopback 0. Cree rutas estáticas para alcanzar la Loopback 0 del otro router. No anuncie la Loopback 0 en BGP. Anuncie la red Loopback de R4 en BGP. Presente el paso a con los comandos utilizados y la salida del comando *show ip route.*

```
R3#R3#configure terminal
Enter configuration commands, one per line. End with CNTL/Z.
R3(config)#router bgp 3
R3(config-router)#network 192.1.34.0 mask 255.255.255.0
R3(config-router)#neighbor 192.1.34.4 remote-as 4
R3(config-router)#exit
R3(config)#
```
*Figura 9 relación vecino BGP punto 3 R3*

```
\begin{array}{c|c|c|c|c} \hline \multicolumn{3}{c|}{-} & \multicolumn{3}{c|}{-} & \multicolumn{3}{c|}{\mathbf{X}} \end{array}PR4
  Physical
            Config
                    CLI Attributes
                                IOS Command Line Interface
   R4>enable
   R4#configure terminal
   Enter configuration commands, one per line. End with CNTL/Z.
   R4(config)#interface Loopback 0
   R4(config-if)#
   %LINK-5-CHANGED: Interface Loopback0, changed state to up
   %LINEPROTO-5-UPDOWN: Line protocol on Interface Loopback0, changed
   state to up
   R4(config-if)#ip address 4.4.4.4 255.0.0.0
   R4(config-if)#interface Loopback 1
   R4(config-if)#
   %LINK-5-CHANGED: Interface Loopback1, changed state to up
   %LINEPROTO-5-UPDOWN: Line protocol on Interface Loopback1, changed
   state to up
   R4(config-if)#ip address 14.1.0.1 255.255.0.0
   R4(config-if)#interface serial 0/1/1
   R4(config-if)#ip address 192.1.34.4 255.255.255.0
   R4(config-if)#no shutdown
   R4 (config-if)#
   %LINK-5-CHANGED: Interface Serial0/1/1, changed state to up
   R4(config-if)#exit
   R4 (config)#router bgp
   %LINEPROTO-5-UPDOWN: Line protocol on Interface Serial0/1/1, changed
                                                                                  E.
   state to up
   % Incomplete command.
   R4(config)#router bgp 4
   R4(config-router)#bgp router-id 66.66.66.66
   R4(config-router)#network 4.0.0.0 mask 255.0.0.0
   R4(config-router)#network 14.1.0.0 mask 255.255.0.0
   R4(config-router)#network 192.1.34.0 mask 255.255.255.0
   R4(config-router)#neighbor 192.1.34.3 remote-as 3
   R4(config-router)#%BGP-5-ADJCHANGE: neighbor 192.1.34.3 Up
   R4(config-router)#exit
   R4 (config)#
  Ctrl+F6 to exit CLI focus
                                                               Copy
                                                                            Paste
 \Box Top
```
<span id="page-21-0"></span>*Figura 10 relación vecino BGP punto 3 R4*

Configuración adicional

```
R3#R3#configure terminal
Enter configuration commands, one per line. End with CNTL/Z.
R3(config)#ip route 4.0.0.0 255.0.0.0 192.1.34.4
R3 (config)#route bgp 3
R3(config-router)#no neighbor 192.1.34.4
R3(config-router)#no network 3.0.0.0 mask 255.0.0.0
R3(config-router)#neighbor 4.4.4.4 remote-as 4
R3(config-router)#neighbor 4.4.4.4 update-source loopback 0
R3(config-router)#neighbor 4.4.4.4 ebgp-multihop
R3(config-router)#
R3(config-router)#
```
*Figura 11 configuración adicional 1*

```
R4>enable
R4#configure terminal
Enter configuration commands, one per line. End with CNTL/Z.
R4(config)#ip route 3.0.0.0 255.0.0.0 192.1.34.3
R4 (config)#routebgp 4
% Invalid input detected at '^' marker.
R4 (config)#route bgp 4
R4(config-router)#no neighbor 192.1.34.3
R4(config-router)#%BGP-5-ADJCHANGE: neighbor 192.1.34.3 Down Neighbor
deleted
%BGP-3-NOTIFICATION: sent to neighbor 192.1.34.3 6/0 (unsupported) 0
bytes
R4(config-router)#neighbor 3.3.3.3 remote-as 4
R4(config-router)#
R4(config-router)#neighbor 3.3.3.3 update-source loopback 0
R4(config-router)#neighbor 3.3.3.3 ebgp-multihop
R4(config-router)#
R4(config-router)#
```
<span id="page-22-1"></span>*Figura 12 configuración adicional 2*

Salida de comando *Show ip route*

R3#show ip route Codes: L - local, C - connected, S - static, R - RIP, M - mobile, B -**BGP** D - EIGRP, EX - EIGRP external, O - OSPF, IA - OSPF inter area N1 - OSPF NSSA external type 1, N2 - OSPF NSSA external type 2 E1 - OSPF external type 1, E2 - OSPF external type 2, E - EGP i - IS-IS, L1 - IS-IS level-1, L2 - IS-IS level-2, ia - IS-IS inter area \* - candidate default, U - per-user static route, o - ODR P - periodic downloaded static route Gateway of last resort is not set 1.0.0.0/8 [20/0] via 192.1.23.2, 00:00:00 в в 2.0.0.0/8 [20/0] via 192.1.23.2, 00:00:00 3.0.0.0/8 is variably subnetted, 2 subnets, 2 masks с 3.0.0.0/8 is directly connected, Loopback0 L 3.3.3.3/32 is directly connected, Loopback0 s 4.0.0.0/8 [1/0] via 192.1.34.4 11.0.0.0/16 is subnetted, 1 subnets в 11.1.0.0/16 [20/0] via 192.1.23.2, 00:00:00 12.0.0.0/16 is subnetted, 1 subnets в 12.1.0.0/16 [20/0] via 192.1.23.2, 00:00:00 13.0.0.0/8 is variably subnetted, 2 subnets, 2 masks с 13.1.0.0/16 is directly connected, Loopback1 13.1.0.1/32 is directly connected, Loopback1 L в 192.1.12.0/24 [20/0] via 192.1.23.2, 00:00:00 192.1.23.0/24 is variably subnetted, 2 subnets, 2 masks c 192.1.23.0/24 is directly connected, GigabitEthernet0/0/0 L 192.1.23.3/32 is directly connected, GigabitEthernet0/0/0 192.1.34.0/24 is variably subnetted, 2 subnets, 2 masks c 192.1.34.0/24 is directly connected, Serial0/1/1 L 192.1.34.3/32 is directly connected, Serial0/1/1  $R3#$ 

<span id="page-23-0"></span>*Figura 13 salida show IP Route punto 3*

```
R4#show ip route
Codes: L - local, C - connected, S - static, R - RIP, M - mobile, B -
BGP
       D - EIGRP, EX - EIGRP external, O - OSPF, IA - OSPF inter area
       N1 - OSPF NSSA external type 1, N2 - OSPF NSSA external type 2
       E1 - OSPF external type 1, E2 - OSPF external type 2, E - EGP
       i - IS-IS, L1 - IS-IS level-1, L2 - IS-IS level-2, ia - IS-IS
inter area
       * - candidate default, U - per-user static route, o - ODR
       P - periodic downloaded static route
Gateway of last resort is not set
     3.0.0.0/8 [1/0] via 192.1.34.3
s
     4.0.0.0/8 is variably subnetted, 2 subnets, 2 masks
c
        4.0.0.0/8 is directly connected, Loopback0
L
        4.4.4.4/32 is directly connected, Loopback0
     14.0.0.0/8 is variably subnetted, 2 subnets, 2 masks
c
        14.1.0.0/16 is directly connected, Loopback1
г
        14.1.0.1/32 is directly connected, Loopback1
     192.1.34.0/24 is variably subnetted, 2 subnets, 2 masks
        192.1.34.0/24 is directly connected, Serial0/1/1
c
L
        192.1.34.4/32 is directly connected, Serial0/1/1
R4#
```
#### *Figura 14 salida show IP Route punto 3 R4*

<span id="page-24-0"></span>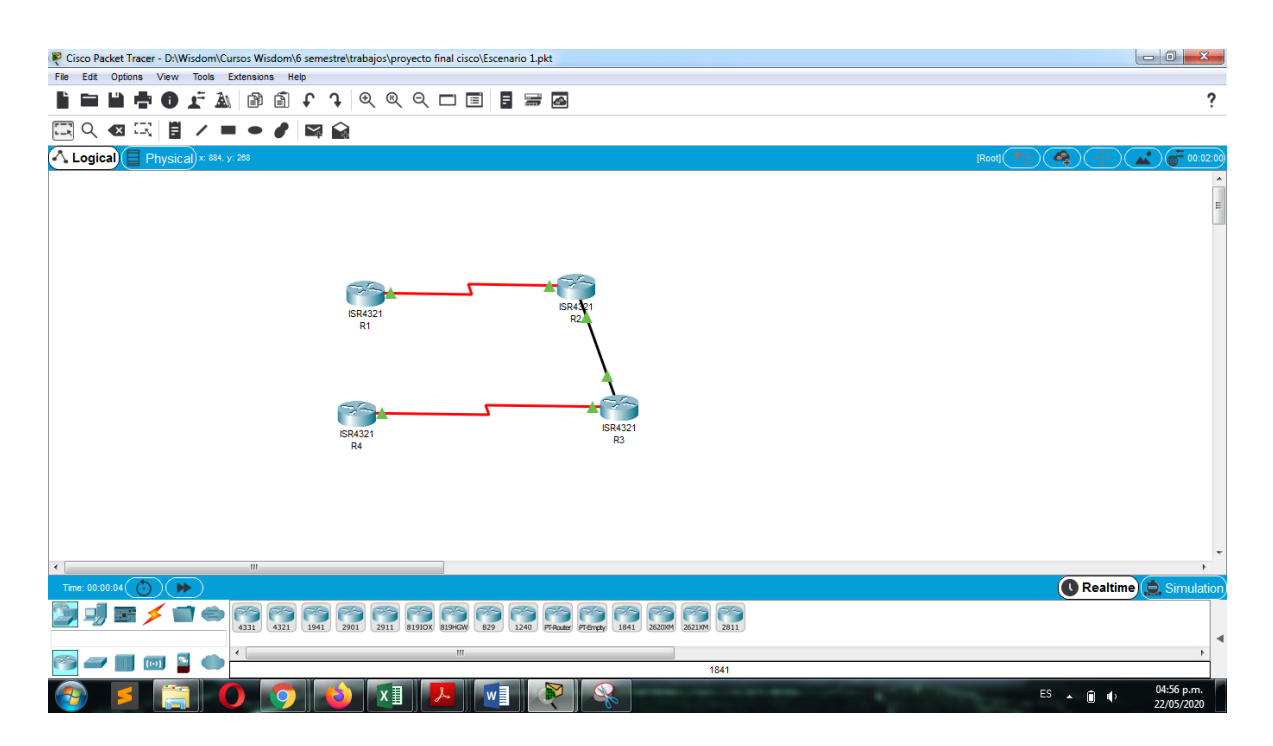

<span id="page-24-1"></span>*Figura 15 escenario final completado*

## <span id="page-25-0"></span>**2. Escenario 2**

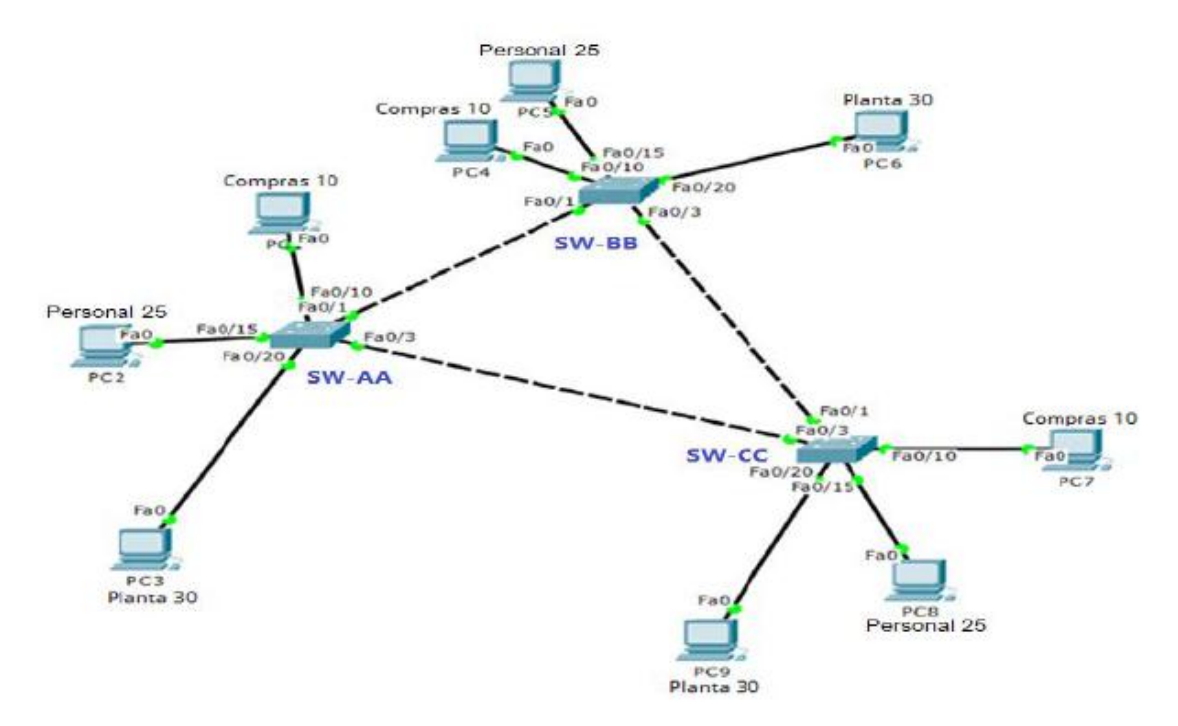

## **A. Configurar VTP**

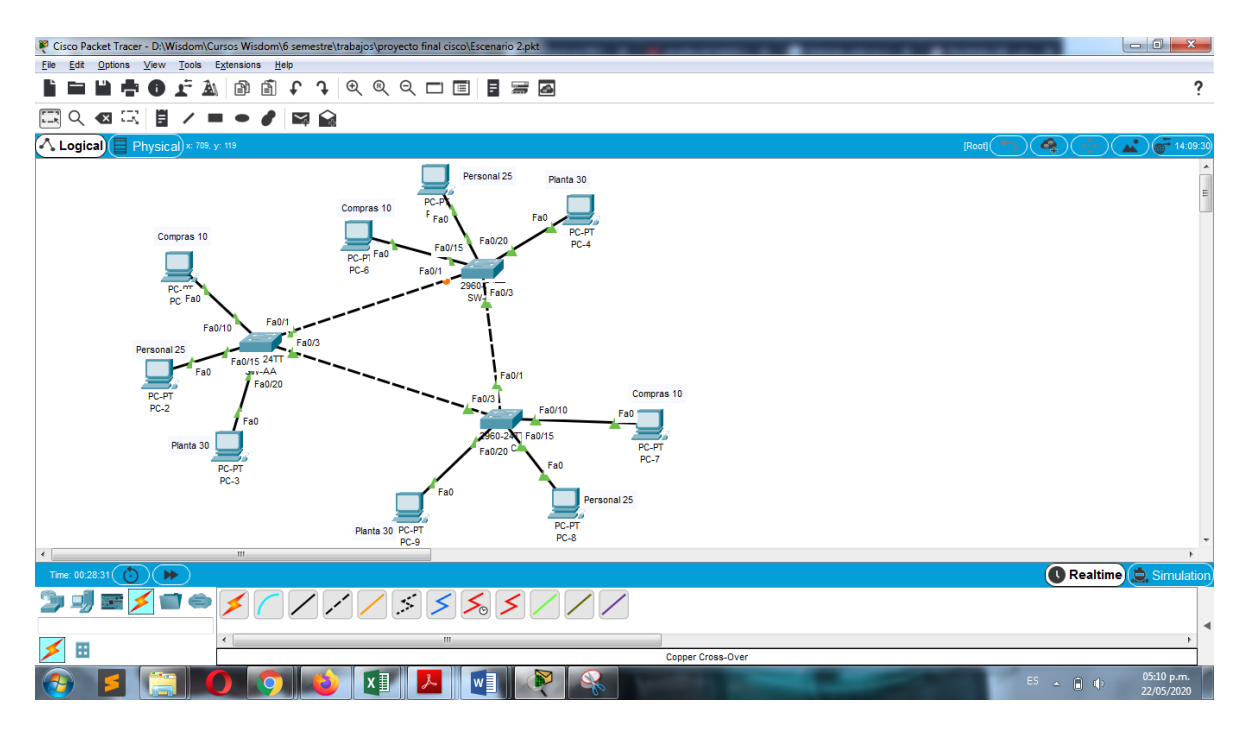

<span id="page-25-1"></span>*Figura 16 Escenario 2 primera impresión*

1. Todos los switches se configurarán para usar VTP para las actualizaciones de VLAN. El switch SW-BB se configurará como el servidor. Los switches SW-AA y SW-CC se configurarán como clientes. Los switches estarán en el dominio VPT llamado CCNP y usando la contraseña cisco.

```
SW-AA>enable
SW-AA#conf t
Enter configuration commands, one per line. End with CNTL/Z.
SW-AA(config)#vtp mode client
Device mode already VTP CLIENT.
SW-AA (config) #vtp domain CCNP
Changing VTP domain name from NULL to CCNP
SW-AA(config)#vtp password cisco
Setting device VLAN database password to cisco
SW-AA(config)#exit
SW-AA#
%SYS-5-CONFIG I: Configured from console by console
SW-AA
```

```
Figura 17 SW-AA Client
```

```
SW-BB>enable
SW-BB#conf t
Enter configuration commands, one per line. End with CNTL/Z.
SW-BB(config)#vtp mode server
Device mode already VTP SERVER.
SW-BB (config) #vtp domain CCNP
Changing VTP domain name from NULL to CCNP
SW-BB(config)#vtp password cisco
Setting device VLAN database password to cisco
SW-BB(config)#exit
SW-BB#%SYS-5-CONFIG_I: Configured from console by console
```
<span id="page-26-1"></span> $SW-BB#$ 

*Figura 18 SW-BB Server*

```
SW-CC>enable
SW-CC#conf t
Enter configuration commands, one per line. End with CNTL/Z.
SW-CC(config)#vtp mode client
Setting device to VTP CLIENT mode.
SW-CC (config) #vtp domain CCNP
Changing VTP domain name from NULL to CCNP
SW-CC(config)#vtp password cisco
Setting device VLAN database password to cisco
SW-CC(config)#exit
SW-CC#%SYS-5-CONFIG_I: Configured from console by console
SW-CC#
```
*Figura 19 SW-CC Client*

2. Verifique las configuraciones mediante el comando *show vtp status*.

```
SW-AA#show vtp status
VTP Version
                            \sim 1 \sim 2
Configuration Revision : 0
Maximum VLANs supported locally : 255
Number of existing VLANs : 5
VTP Operating Mode
                            : Client
VTP Domain Name
                            : CCNP
VTP Pruning Mode
                            : Disabled
VTP V2 Mode
                            : Disabled
VTP Traps Generation
                            : Disabled
MD5 digest
                             : 0xDA 0xBF 0x42 0x0D 0x90 0xBC 0xBE
0x41
Configuration last modified by 0.0.0.0 at 0-0-00 00:00:00
SW-AASW-AA
```
*Figura 20 show ip status SW-AA*

```
SW-BB#show vtp status
VTP Version
                               \therefore 2
Configuration Revision : 0
Maximum VLANs supported locally : 255
Number of existing VLANs : 5
VTP Operating Mode
                               : Server
VTP Domain Name<br>VTP Pruning Mode
                               \therefore CCNP
                               : Disabled
VTP V2 Mode
                               : Disabled
VTP Traps Generation
                              : Disabled
MD5 digest
                               : OxDA OxBF Ox42 OxOD Ox90 OxBC OxBE
0x41Configuration last modified by 0.0.0.0 at 0-0-00 00:00:00
Local updater ID is 0.0.0.0 (no valid interface found)
SW-BB#
```
*Figura 21 show ip status SW-BB*

<span id="page-27-1"></span>

| SW-CC#show vtp status                                     |                                      |
|-----------------------------------------------------------|--------------------------------------|
| <b>VTP Version</b>                                        | $\sim$ 2                             |
| $\sim$ $\sim$ 0<br>Configuration Revision                 |                                      |
| Maximum VLANs supported locally : 255                     |                                      |
| Number of existing VLANs                                  | ÷ 5.                                 |
| VTP Operating Mode                                        | : Client                             |
| VTP Domain Name                                           | : CCNP                               |
| VTP Pruning Mode                                          | : Disabled                           |
| VTP V2 Mode                                               | : Disabled                           |
| VTP Traps Generation                                      | : Disabled                           |
| MD5 digest                                                | : OxDA OxBF Ox42 OxOD Ox90 OxBC OxBE |
| 0x41                                                      |                                      |
| Configuration last modified by 0.0.0.0 at 0-0-00 00:00:00 |                                      |
| $SW-CC#$                                                  |                                      |
| $SW-CC#$                                                  |                                      |

<span id="page-27-2"></span>*Figura 22 show ip status SW-CC*

#### **B. Configurar DTP (Dynamic Trunking Protocol)**

4. Configure un enlace troncal ("trunk") dinámico entre SW-AA y SW-BB. Debido a que el modo por defecto es *dynamic auto*, solo un lado del enlace debe configurarse como *dynamic desirable*.

```
SW-BB#conf t
Enter configuration commands, one per line. End with CNTL/Z.
SW-BB(config)#interface Fa0/1
SW-BB(config-if)#switchport mode dynamic desirable
SW-BB (config-if) #%LINEPROTO-5-UPDOWN: Line protocol on Interface FastEthernet0/1,
changed state to up
%LINEPROTO-5-UPDOWN: Line protocol on Interface FastEthernet0/1,
changed state to down
%LINEPROTO-5-UPDOWN: Line protocol on Interface FastEthernet0/1,
changed state to up
SW-BB (config-if) #
```
*Figura 23 trunk SW-BB*

<span id="page-28-0"></span>5. Verifique el enlace "trunk" entre SW-AA y SW-BB usando el comando *show interfaces trunk*.

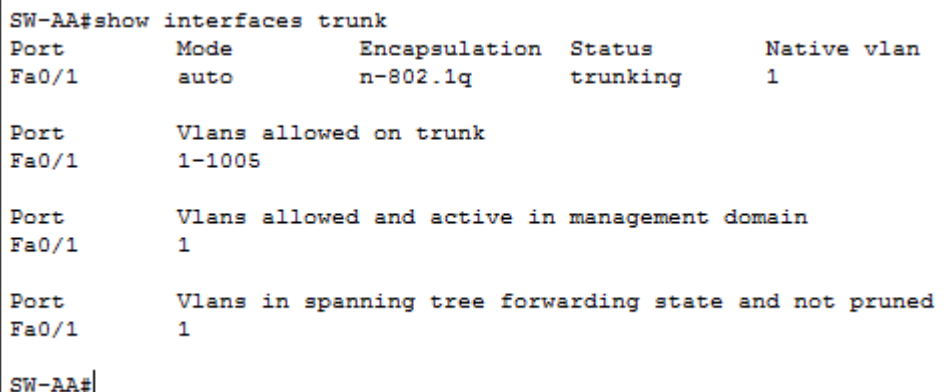

<span id="page-28-1"></span>*Figura 24 trunk SW-AA show interfaces trunk*

```
SW-BB#show interfaces trunk
Port
           Mode
                         Encapsulation Status
                                                      Native vlan
Fa0/1desirable
                       n-802.1q
                                      trunking
                                                       \mathbf{1}Port
           Vlans allowed on trunk
           1 - 1005Fa0/1Port
           Vlans allowed and active in management domain
Fa0/1\mathbf{1}Port
           Vlans in spanning tree forwarding state and not pruned
Fa0/1none
SW-BB#
```
*Figura 25 trunk SW-BB show interfaces trunk*

<span id="page-29-0"></span>6. Entre SW-AA y SW-BB configure un enlace "trunk" estático utilizando el comando *switchport mode trunk* en la interfaz F0/3 de SW-AA

```
SW-AASW-AA#conf t
Enter configuration commands, one per line. End with CNTL/Z.
SW-AA(config)#interface fa0/3
SW-AA(config-if)#switchport mode trunk
SW-AA (config-if) #%LINEPROTO-5-UPDOWN: Line protocol on Interface FastEthernet0/3,
changed state to down
%LINEPROTO-5-UPDOWN: Line protocol on Interface FastEthernet0/3,
changed state to up
SW-AA(config-if)#
```
*Figura 26 SW-AA switchport mode trunk*

<span id="page-29-1"></span>7. Verifique el enlace "trunk" el comando *show interfaces trunk* en SW-AA.

SW-AA#show interfaces trunk Port Mode Encapsulation Status Native vlan n-802.1q trunking  $Fa0/1$ auto  $\mathbf{1}$  $802.1q$  $Fa0/3$ trunking  $\mathbf{1}$  $on$ Port Vlans allowed on trunk  $Fa0/1$  $1 - 1005$  $1 - 1005$  $Fa0/3$ Vlans allowed and active in management domain Port.  $Fa0/1$  $\mathbf 1$  $Fa0/3$  $\overline{1}$ Port Vlans in spanning tree forwarding state and not pruned  $Fa0/1$  $\mathbf{1}$  $Fa0/3$  $\mathbf{1}$  $SW-AA#$ 

<span id="page-29-2"></span>*Figura 27 show interfaces trunk SW-AA*

8. Configure un enlace "trunk" permanente entre SW-BB y SW-CC.<br>
SW-CC#conf t

Enter configuration commands, one per line. End with CNTL/Z. SW-CC(config)#interface fa0/1 SW-CC(config-if)#switchport mode trunk  $SW-CC$  (config-if)  $#$ 

%LINEPROTO-5-UPDOWN: Line protocol on Interface FastEthernet0/1, changed state to down

%LINEPROTO-5-UPDOWN: Line protocol on Interface FastEthernet0/1, changed state to up

```
SW-CC (config-if)#
```
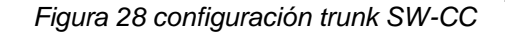

<span id="page-30-0"></span>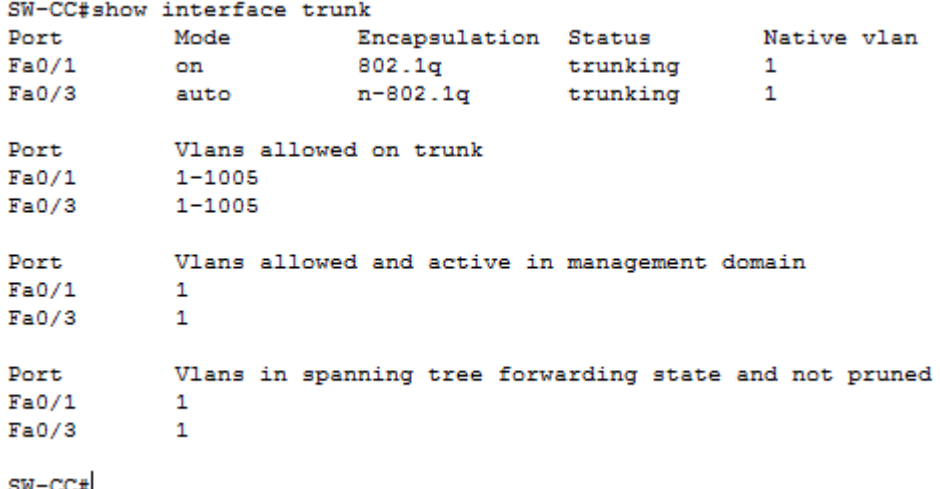

#### *Figura 29 show interface trunk SW-CC*

<span id="page-30-1"></span>

|          | SW-BB#show interfaces trunk |                                                        |  |             |
|----------|-----------------------------|--------------------------------------------------------|--|-------------|
| Port     | Mode                        | Encapsulation Status                                   |  | Native vlan |
|          |                             | Fa0/1 desirable n-802.1q trunking                      |  | 1           |
| FaO/3    | auto                        | n-802.1g trunking                                      |  | 1           |
|          |                             |                                                        |  |             |
| Port     | Vlans allowed on trunk      |                                                        |  |             |
| Fa0/1    | 1-1005                      |                                                        |  |             |
| Fa0/3    | $1 - 1005$                  |                                                        |  |             |
|          |                             |                                                        |  |             |
| Port     |                             | Vlans allowed and active in management domain          |  |             |
| Fa0/1    | 1                           |                                                        |  |             |
| Fa0/3    | 1                           |                                                        |  |             |
|          |                             |                                                        |  |             |
| Port     |                             | Vlans in spanning tree forwarding state and not pruned |  |             |
| Fa0/1    | none                        |                                                        |  |             |
| Fa0/3    | 1                           |                                                        |  |             |
|          |                             |                                                        |  |             |
| $SW-BB#$ |                             |                                                        |  |             |

<span id="page-30-2"></span>*Figura 30 show interface trunk SW-BB*

## **C. Agregar VLANs y asignar puertos.**

9. En SW-AA agregue la VLAN 10. En SW-BB agregue las VLANS Compras (10), Personal (25), Planta (30) y Admon (99).

```
SW-BB#SW-BB#conf t
Enter configuration commands, one per line. End with CNTL/Z.
SW-BB(config)#vlan 10
SW-BB(config-vlan)#name compras
SW-BB(config-vlan)#vlan 25
SW-BB(config-vlan)#name personal
SW-BB(config-vlan)#vlan 30
SW-BB(config-vlan)#name planta
SW-BB(config-vlan)#vlan 99
SW-BB(config-vlan)#name admon
SW-BB(config-vlan)#exit
SW-BB (config) #
```
*Figura 31 Adición de VLANs SW-BB*

<span id="page-31-0"></span>10. Verifique que las VLANs han sido agregadas correctamente.

| $SW-AA$ #<br>SW-AA#show vlan brief |                                                                                                    |                                                                              |                                                                                                    |
|------------------------------------|----------------------------------------------------------------------------------------------------|------------------------------------------------------------------------------|----------------------------------------------------------------------------------------------------|
|                                    | <b>VLAN Name</b>                                                                                                    | Status Ports                                                                 |                                                                                                    |
| 1                                  | default                                                                                                    |                                                                              | active Fa0/2, Fa0/4, Fa0/5, Fa0/6<br>Fa0/7, Fa0/8, Fa0/9, Fa0/10<br>Fa0/11, Fa0/12, Fa0/13, Fa0/14<br>Fa0/15, Fa0/16, Fa0/17, Fa0/18<br>Fa0/19, Fa0/20, Fa0/21, Fa0/22<br>Fa0/23, Fa0/24, Gig0/1, Gig0/2 |
| 10<br>25<br>30<br>99<br>$SW-AA$ #  | compras<br>personal<br>planta<br>admon<br>1002 fddi-default<br>1003 token-ring-default<br>1004 fddinet-default<br>1005 trnet-default | active<br>active<br>active<br>active<br>active<br>active<br>active<br>active |                                                                                                    |

<span id="page-31-1"></span>*Figura 32 verificación de VLANs en SW-AA*

| $SW-BB#$<br>SW-BB#show vlan brief |                         |        |                                                                                                    |  |
|-----------------------------------|-------------------------|--------|----------------------------------------------------------------------------------------------------|--|
|                                   | <b>VLAN Name</b>        | Status | Ports                                                                                                    |  |
| $\mathbf{1}$                      | default                 |        | active Fa0/2, Fa0/4, Fa0/5, Fa0/6<br>Fa0/7, Fa0/8, Fa0/9, Fa0/10<br>Fa0/11, Fa0/12, Fa0/13, Fa0/14<br>Fa0/15, Fa0/16, Fa0/17, Fa0/18<br>Fa0/19, Fa0/20, Fa0/21, Fa0/22<br>Fa0/23, Fa0/24, Gig0/1, Gig0/2 |  |
| 10                                | compras                 | active |                                                                                                    |  |
| 25                                | personal                | active |                                                                                                    |  |
| 30                                | planta                  | active |                                                                                                    |  |
| 99                                | admon                   | active |                                                                                                    |  |
|                                   | 1002 fddi-default       | active |                                                                                                    |  |
|                                   | 1003 token-ring-default | active |                                                                                                    |  |
|                                   | 1004 fddinet-default    | active |                                                                                                    |  |
| $SW-BB#$                          | 1005 trnet-default      | active |                                                                                                    |  |

*Figura 33 verificación de VLANs en SW-BB*

<span id="page-32-1"></span>

| $SW-CC#$<br>SW-CC#show vlan brief |                         |        |                                                                                                    |  |
|-----------------------------------|-------------------------|--------|----------------------------------------------------------------------------------------------------|--|
|                                   | <b>VLAN Name</b>        | Status | Ports                                                                                                    |  |
| $\mathbf{1}$                      | default                 |        | active Fa0/2, Fa0/4, Fa0/5, Fa0/6<br>Fa0/7, Fa0/8, Fa0/9, Fa0/10<br>Fa0/11, Fa0/12, Fa0/13, Fa0/14<br>Fa0/15, Fa0/16, Fa0/17, Fa0/18<br>Fa0/19, Fa0/20, Fa0/21, Fa0/22<br>Fa0/23, Fa0/24, Gig0/1, Gig0/2 |  |
| 10                                | compras                 | active |                                                                                                    |  |
| 25                                | personal                | active |                                                                                                    |  |
| 30                                | planta                  | active |                                                                                                    |  |
| 99                                | admon                   | active |                                                                                                    |  |
|                                   | 1002 fddi-default       | active |                                                                                                    |  |
|                                   | 1003 token-ring-default | active |                                                                                                    |  |
|                                   | 1004 fddinet-default    | active |                                                                                                    |  |
| $SW-CC#$                          | 1005 trnet-default      | active |                                                                                                    |  |

*Figura 34 verificación de VLANs en SW-CC*

<span id="page-32-2"></span><span id="page-32-0"></span>11. Asocie los puertos a las VLAN y configure las direcciones IP de acuerdo con la siguiente tabla

*Tabla 5 Asociación de puertos VLAN*

| <b>Interfaz</b>    | <b>VLAN</b> | Direcciones IP de los PCs   |
|--------------------|-------------|-----------------------------|
| F <sub>0</sub> /10 |             | VLAN 10   190.108.10.X / 24 |
| F <sub>0</sub> /15 |             | VLAN 20   190.108.20.X /24  |
| F <sub>0</sub> /20 |             | VLAN 30   190.108.30.X /24  |

 $X = n$ úmero de cada PC particular

```
SW-AASW-AA#conf t
Enter configuration commands, one per line. End with CNTL/Z.
SW-AA(config)#int fa0/10
SW-AA(config-if)#switchport mode access
SW-AA(config-if)#switchport access vlan 10
SW-AA(config-if)#no shutdown
SW-AA(config-if)#exit
SW-AA(config)#int fa0/15
SW-AA(config-if)#switchport mode access
SW-AA(config-if)#switchport access vlan 25
SW-AA(config-if)#no shutdown
SW-AA(config-if)#exit
SW-AA(config)#int fa0/20
SW-AA(config-if)#switchport mode access
SW-AA(config-if)#switchport access vlan 30
SW-AA(config-if)#no shutdown
SW-AA(config-if)#exit
SW-AA(config)#
```
*Figura 35 Asociación de puertos VLAN SW-AA*

<span id="page-33-0"></span>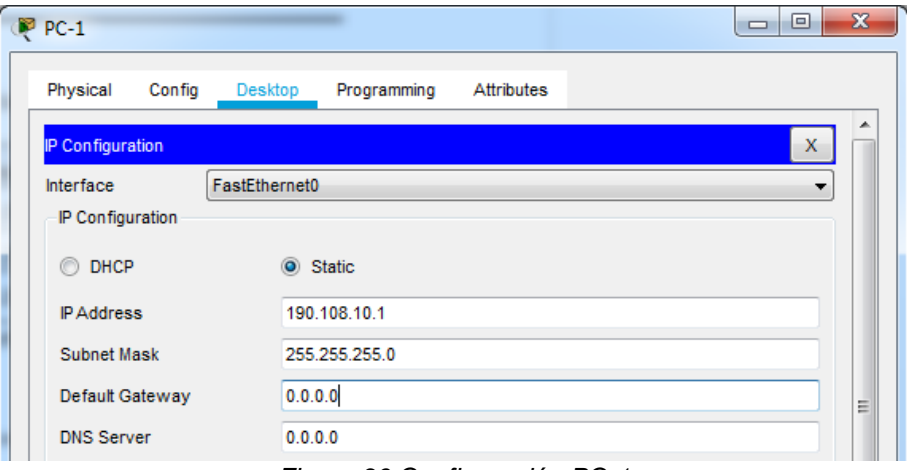

*Figura 36 Configuración PC-1*

<span id="page-33-1"></span>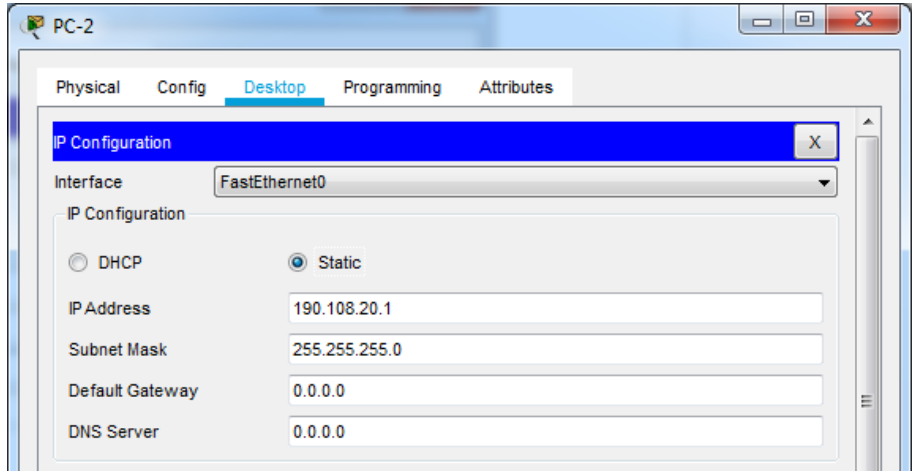

<span id="page-33-2"></span>*Figura 37 configuración PC-2*

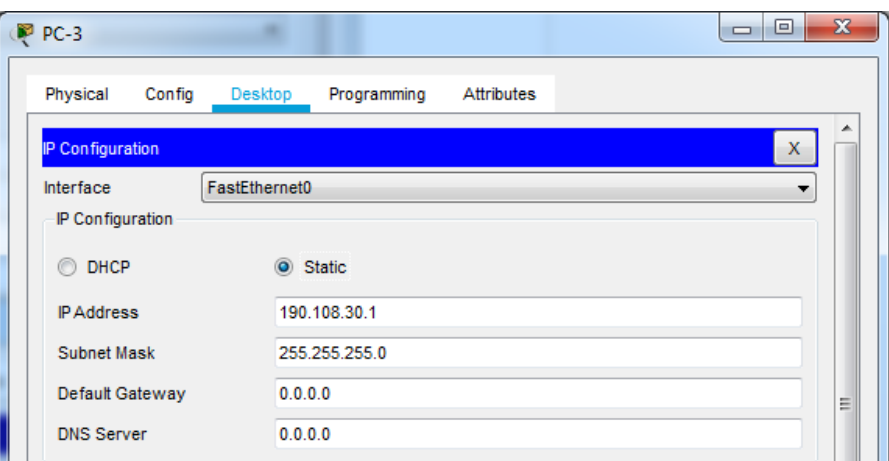

*Figura 38 configuración PC-3*

```
SW-BB>enable
SW-BB#conf t
Enter configuration commands, one per line. End with CNTL/Z.
SW-BB(config)#int fa0/10
SW-BB(config-if)#switchport mode access
SW-BB(config-if)#switchport access vlan 10
SW-BB(config-if)#no shutdown
SW-BB(config-if)#exit
SW-BB(config)#int fa0/15
\texttt{SW-BB}\left(\texttt{config-if}\right)\texttt{\#switchport} mode access
\texttt{SW-BB}\left(\texttt{config-if}\right)\texttt{\#switchport}\texttt{access vlan 25}SW-BB(config-if)#no shutdown
SW-BB(config-if)#exit
SW-BB(config)#int fa0/20
SW-BB(config-if)#switchport mode access
SW-BB(config-if)#switchport access vlan 30
SW-BB(config-if)#no shutdown
SW-BB(config-if)#exit
SW-BB (config) #
```
*Figura 39 Asociación de puertos VLAN SW-BB*

<span id="page-34-1"></span>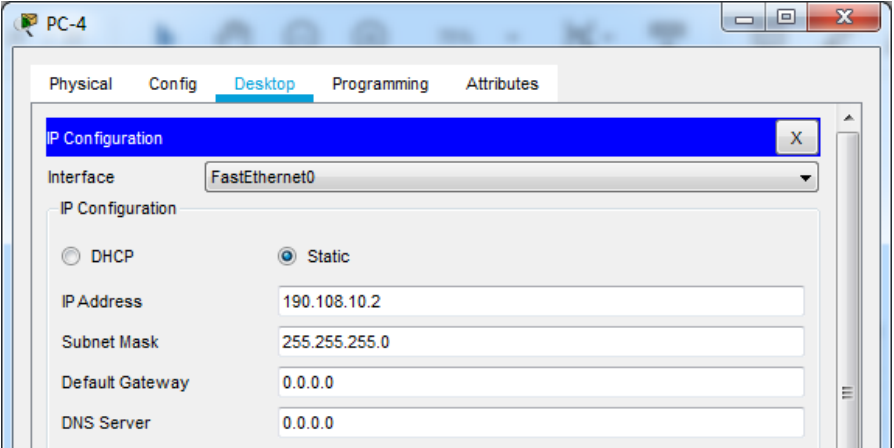

<span id="page-34-2"></span>*Figura 40 configuración PC-4*

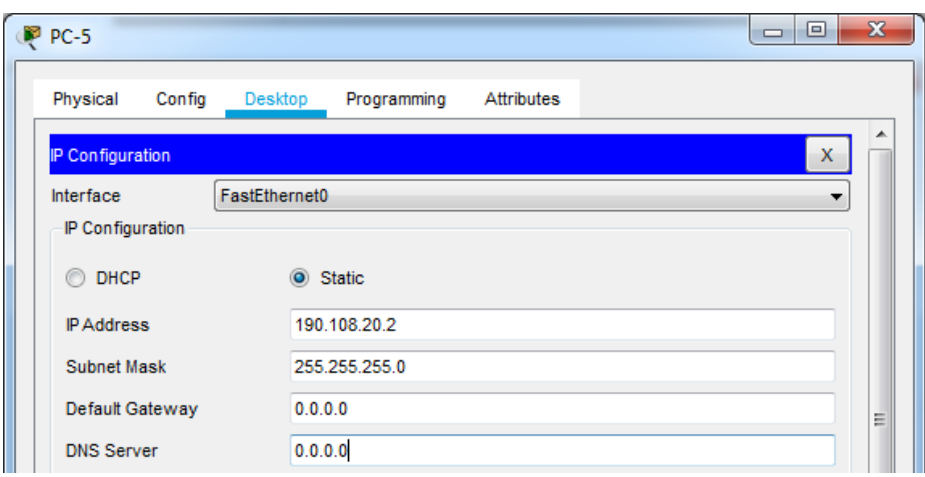

*Figura 41 configuración PC-5*

<span id="page-35-0"></span>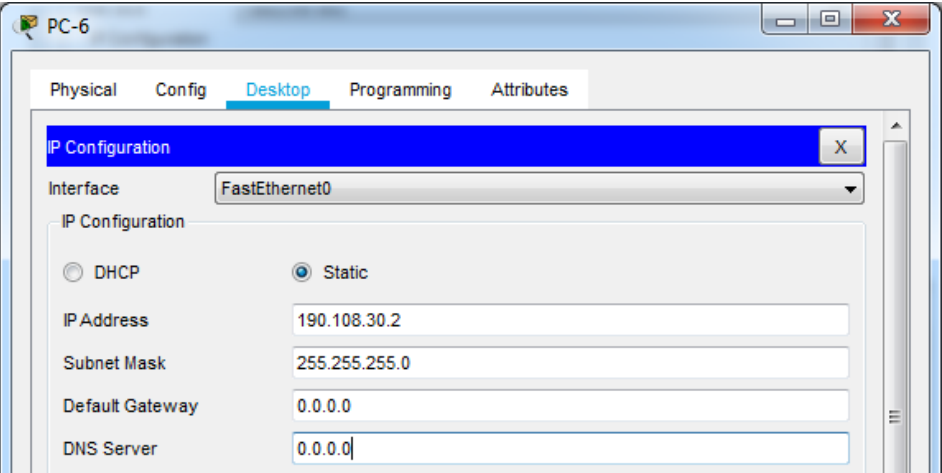

*Figura 42 configuración PC-6*

```
SW-CC>enable
SW-CC#conf t
Enter configuration commands, one per line. End with CNTL/Z.
SW-CC(config)#int fa0/10
SW-CC(config-if)#switchport mode access
SW-CC(config-if)#switchport access vlan 10
SW-CC(config-if)#no shutdown
SW-CC (config-if) #exit
SW-CC(config)#int fa0/15
SW-CC(config-if)#switchport mode access
SW-CC(config-if)#switchport access vlan 25
SW-CC(config-if)#no shutdown
SW-CC (config-if) #exit
SW-CC(config)#int fa0/20
SW-CC(config-if)#switchport mode access
SW-CC(config-if)#switchport access vlan 30
SW-CC(config-if)#no shutdown
SW-CC(config-if)#exit
SW-CC (config)#
```
<span id="page-35-2"></span>*Figura 43 Asociación de puertos VLAN SW-CC*

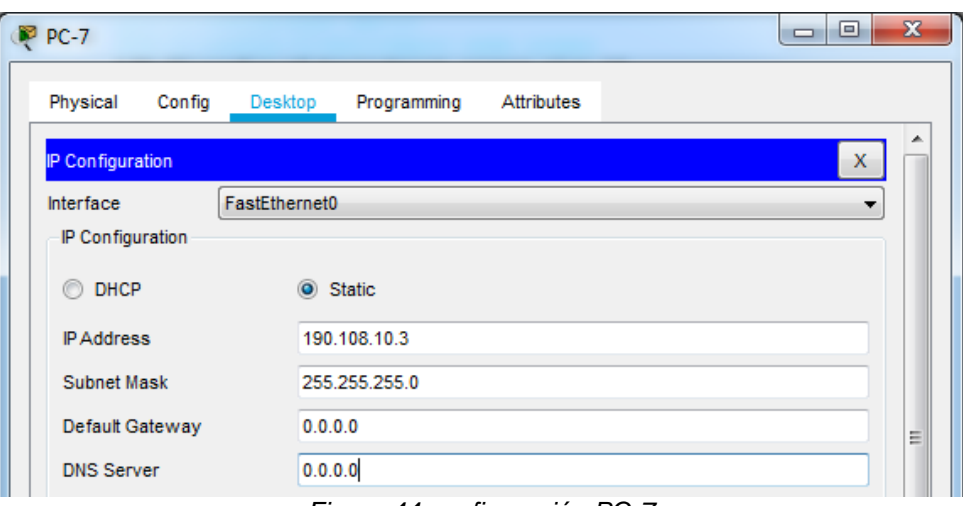

*Figura 44 configuración PC-7*

<span id="page-36-0"></span>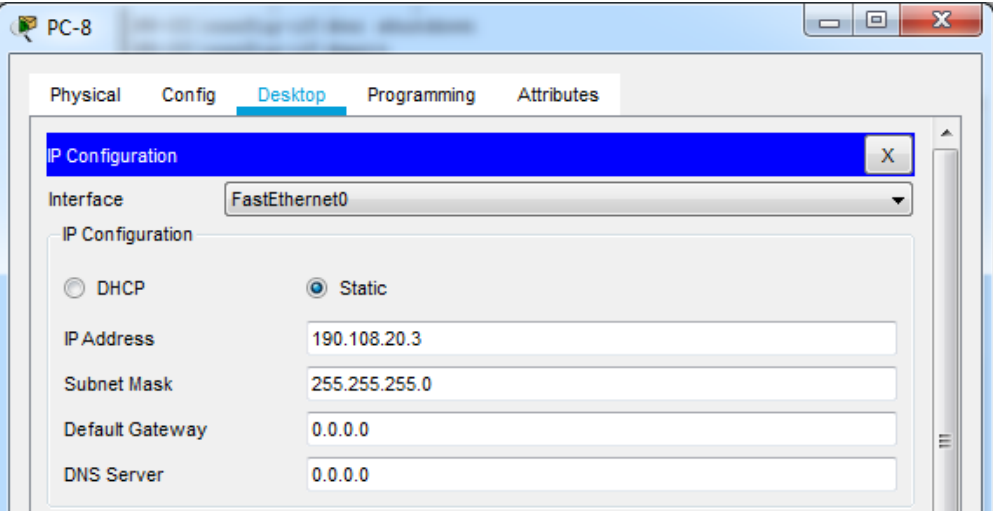

*Figura 45 configuración PC-8*

<span id="page-36-1"></span>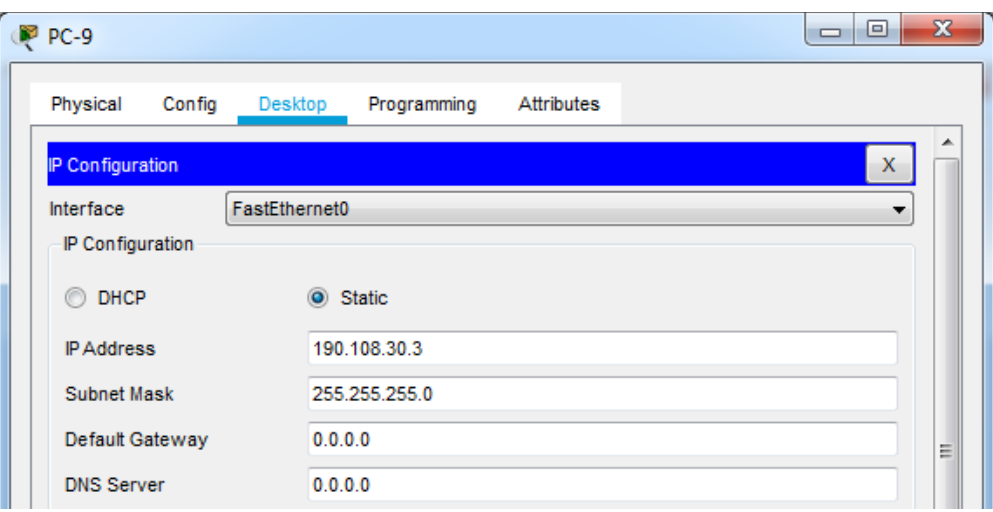

<span id="page-36-2"></span>*Figura 46 configuración PC-9*

12. Configure el puerto F0/10 en modo de acceso para SW-AA, SW-BB y SW-CC y asígnelo a la VLAN 10.

```
SW-AA#conf t
Enter configuration commands, one per line. End with CNTL/Z.
SW-AA(config)#int fa0/10
SW-AA(config-if)#switchport mode access
SW-AA(config-if)#switchport access vlan 10
SW-AA(config-if)#no shutdown
SW-AA(config-if)#exit
             Figura 47 Asignación VLAN 10 SW-AA
SW-BB#conf t
Enter configuration commands, one per line. End with CNTL/Z.
SW-BB(config)#int fa0/10
SW-BB(config-if)#switchport mode access
SW-BB(config-if)#switchport access vlan 10
```
*Figura 48 Asignación VLAN 10 SW-BB*

```
SW-CC#conf t
Enter configuration commands, one per line. End with CNTL/Z.
SW-CC(config)#int fa0/10
SW-CC(config-if)#switchport mode access
SW-CC(config-if)#switchport access vlan 10
SW-CC(config-if)#no shutdown
SW-CC(config-if)#exit
```
*Figura 49 Asignación VLAN 10 SW-CC*

<span id="page-37-3"></span>13. Repita el procedimiento para los puertos F0/15 y F0/20 en SW-AA, SW-BB y SW-CC. Asigne las VLANs y las direcciones IP de los PCs de acuerdo con la tabla de arriba.

**La solución de este punto es la misma solución del paso 11.**

#### **D. Configurar las direcciones IP en los Switches.**

<span id="page-37-1"></span>SW-BB(config-if)#no shutdown

<span id="page-37-2"></span>SW-BB(config-if)#exit

14. En cada uno de los Switches asigne una dirección IP al SVI (*Switch Virtual Interface*) para VLAN 99 de acuerdo con la siguiente tabla de direccionamiento y active la interfaz.

<span id="page-37-0"></span>

| <b>Equipo</b>    | Interfaz | Dirección IP | <b>Máscara</b> |
|------------------|----------|--------------|----------------|
| SWT <sub>1</sub> | VLAN 99  | 190.108.99.1 | 255.255.255.0  |
| SWT <sub>2</sub> | VLAN 99  | 190.108.99.2 | 255.255.255.0  |
| SWT <sub>3</sub> | VLAN 99  | 190.108.99.3 | 255.255.255.0  |

*Tabla 6 Direcciones IP Switches*

```
SW-AASW-AA>enable
SW-AA#conf t
Enter configuration commands, one per line. End with CNTL/Z.
SW-AA(config)#interface vlan 99
SW-AA (config-if) #%LINK-5-CHANGED: Interface Vlan99, changed state to up
%LINEPROTO-5-UPDOWN: Line protocol on Interface Vlan99, changed state to
up
SW-AA(config-if)#ip address 190.108.99.1 255.255.255.0
SW-AA(config-if)#exit
SW-AA (config) #
```

```
Tabla 7 SW-AA VLAN 99
```

```
SW-BB>enable
SW-BB#conf t
Enter configuration commands, one per line. End with CNTL/Z.
SW-BB(config)#interface vlan 99
SW-BB (config-if) #%LINK-5-CHANGED: Interface Vlan99, changed state to up
$LINEPROTO-5-UPDOWN: Line protocol on Interface Vlan99, changed state to up
SW-BB(config-if)#ip address 190.108.99.2 255.255.255.0
SW-BB(config-if)#exit
SW-BB(config)#
```
#### *Tabla 8 SW-BB VLAN 99*

```
SW-CC>enable
SW-CC#conf t
Enter configuration commands, one per line. End with CNTL/Z.
SW-CC(config)#interface vlan 99
SW-CC (config-if) #%LINK-5-CHANGED: Interface Vlan99, changed state to up
$LINEPROTO-5-UPDOWN: Line protocol on Interface Vlan99, changed state to up
SW-CC(config-if)#ip address 190.108.99.3 255.255.255.0
SW-CC(config-if)#exit
SW-CC (config) #
```
*Figura 50 SW-CC VLAN 99*

#### **E. Verificar la conectividad Extremo a Extremo**

15. Ejecute un Ping desde cada PC a los demás. Explique por qué el ping tuvo o no tuvo éxito.

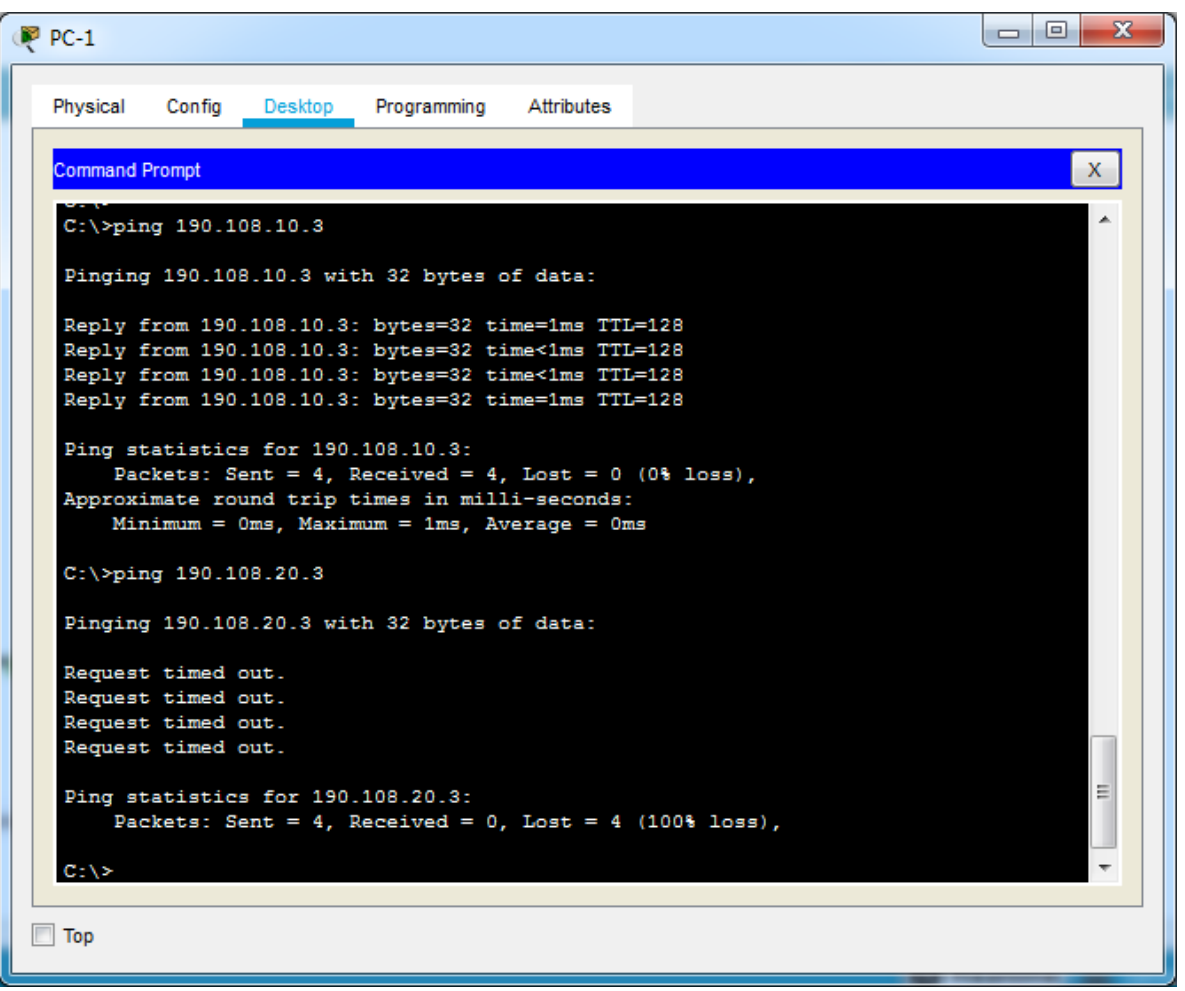

**PC1 – PC7 y PC1 – PC8**

<span id="page-39-0"></span>*Figura 51 Verificación de PC ping 1*

```
\overline{\phantom{a}} \overline{\phantom{a}}\mathbf{x}PP PC-5
  Physical
             Config Desktop
                               Programming
                                             Attributes
  Command Prompt
                                                                                  \mathsf{X}^-\blacktriangleC:\>ping 190.108.20.3
   Pinging 190.108.20.3 with 32 bytes of data:
   Reply from 190.108.20.3: bytes=32 time=2ms TTL=128
   Reply from 190.108.20.3: bytes=32 time<1ms TTL=128
   Reply from 190.108.20.3: bytes=32 time<1ms TTL=128
   Reply from 190.108.20.3: bytes=32 time<1ms TTL=128
   Ping statistics for 190.108.20.3:
        Packets: Sent = 4, Received = 4, Lost = 0 (0% loss),
   Approximate round trip times in milli-seconds:
        Minimum = 0ms, Maximum = 2ms, Average = 0msC:\>ping 190.108.30.3
   Pinging 190.108.30.3 with 32 bytes of data:
   Request timed out.
   Request timed out.
   Request timed out.
   Request timed out.
                                                                                  티
   Ping statistics for 190.108.30.3:
        Packets: Sent = 4, Received = 0, Lost = 4 (100% loss),
   C: \setminus \geq\Box Top
```
**PC5 – PC8 y PC5 – PC9**

<span id="page-40-0"></span>*Figura 52 Verificación de PC ping 2*

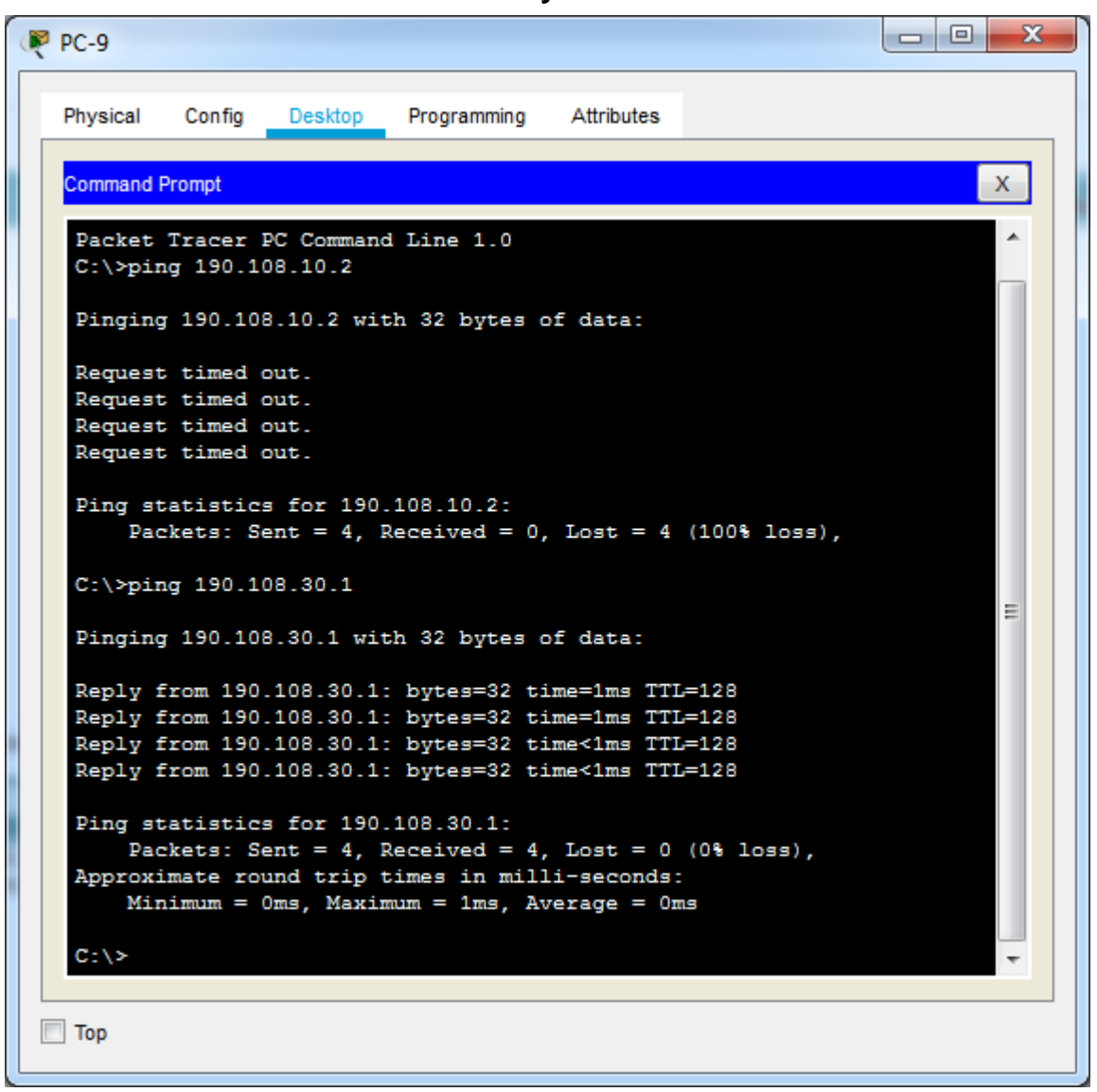

**PC9 – PC6 y PC9 – PC3**

*Figura 53 Verificación de PC ping 3*

<span id="page-41-0"></span>**Análisis**: Se comprende que el ping realizado a diferentes VLANS no se obtuvo éxito de ninguna manera y tampoco tiempo de respuesta, esto es debido a que las VLANS que son de diferentes red. Sin embargo, los PC que se realizó ping hacia PC de VLANS con la misma red, el tiempo de respuesta ha sido satisfactorio.

En conclusión se entiende que para solucionar este Error se tendría como necesidad incorporar un Switch o enrutador de capa 3 (Switch Multicapa), el cual estos tiene como objetivo o funcionalidad el enrutamiento entre varias VLANS independientemente si se encuentran o no en la misma red.

16. Ejecute un Ping desde cada Switch a los demás. Explique por qué el ping tuvo o no tuvo éxito.

```
SW-AA>en
SW-AA#ping 190.108.99.2
Type escape sequence to abort.
Sending 5, 100-byte ICMP Echos to 190.108.99.2, timeout is 2 seconds:
1.111Success rate is 60 percent (3/5), round-trip min/avg/max = 0/0/1 ms
SW-AA#ping 190.108.99.3
Type escape sequence to abort.
Sending 5, 100-byte ICMP Echos to 190.108.99.3, timeout is 2 seconds:
... 111Success rate is 60 percent (3/5), round-trip min/avg/max = 0/0/0 ms
                                                                       Ξ
SW-AA#
```
*Figura 54 Switch Ping 1*

```
SW-BB>en
SW-BB#ping 190.108.99.1
Type escape sequence to abort.
Sending 5, 100-byte ICMP Echos to 190.108.99.1, timeout is 2 seconds:
11111
Success rate is 100 percent (5/5), round-trip min/avg/max = 0/0/1 ms
SW-BB#ping 190.108.99.3
Type escape sequence to abort.
Sending 5, 100-byte ICMP Echos to 190.108.99.3, timeout is 2 seconds:
. . ! ! !
Success rate is 60 percent (3/5), round-trip min/avg/max = 0/0/0 ms
                                                                        릐
SW-BB#
```
*Figura 55 Switch Ping 2*

```
SW-CC>en
SW-CC#ping 190.108.99.1
Type escape sequence to abort.
Sending 5, 100-byte ICMP Echos to 190.108.99.1, timeout is 2 seconds:
11111
Success rate is 100 percent (5/5), round-trip min/avg/max = 0/0/0 ms
SW-CC#ping 190.108.99.2
Type escape sequence to abort.
Sending 5, 100-byte ICMP Echos to 190.108.99.2, timeout is 2 seconds:
11111
Success rate is 100 percent (5/5), round-trip min/avg/max = 0/0/1 ms
                                                                       E
SW-CC#
```
*Figura 56 Switch Ping 2*

**Análisis**: Se puede interpretar en las figuras anteriores que el ping realizado entre los Switch ha sido exitoso, ya que dado a las diferentes interfaces físicas que enrutan los diferentes datos que son enviado a través del protocolo ICMP, están configuradas en el modo troncal y según pruebas anteriores desarrolladas se verifico con el comando *show interfaces trunk,* donde se resaltas que tienen el mismo tipo de encapsulamiento y se encuentran en el mismo modo compatible.

17. Ejecute un Ping desde cada Switch a cada PC. Explique por qué el ping tuvo o no tuvo éxito.

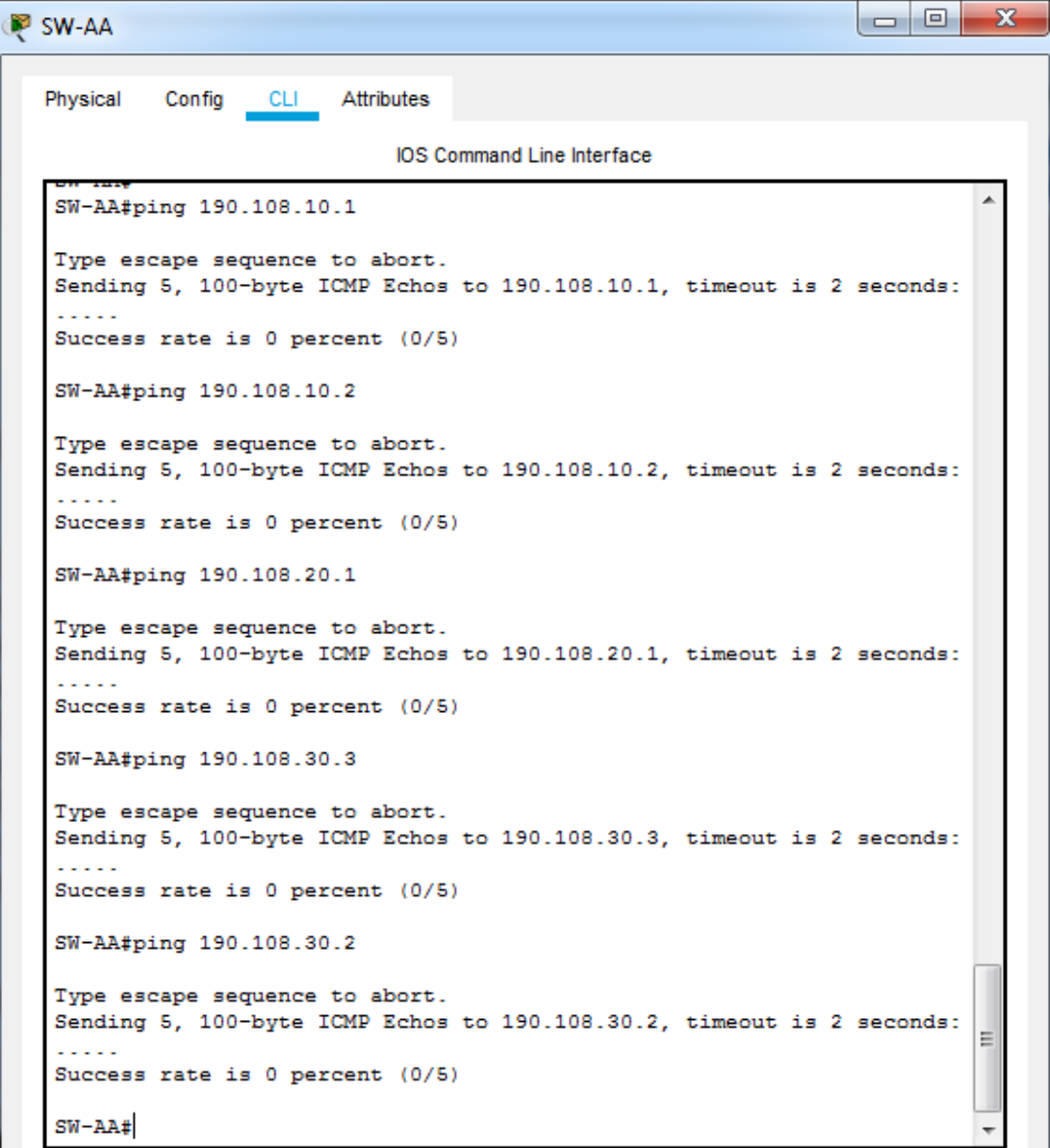

<span id="page-43-0"></span>*Figura 57 Switch a PC ping 1*

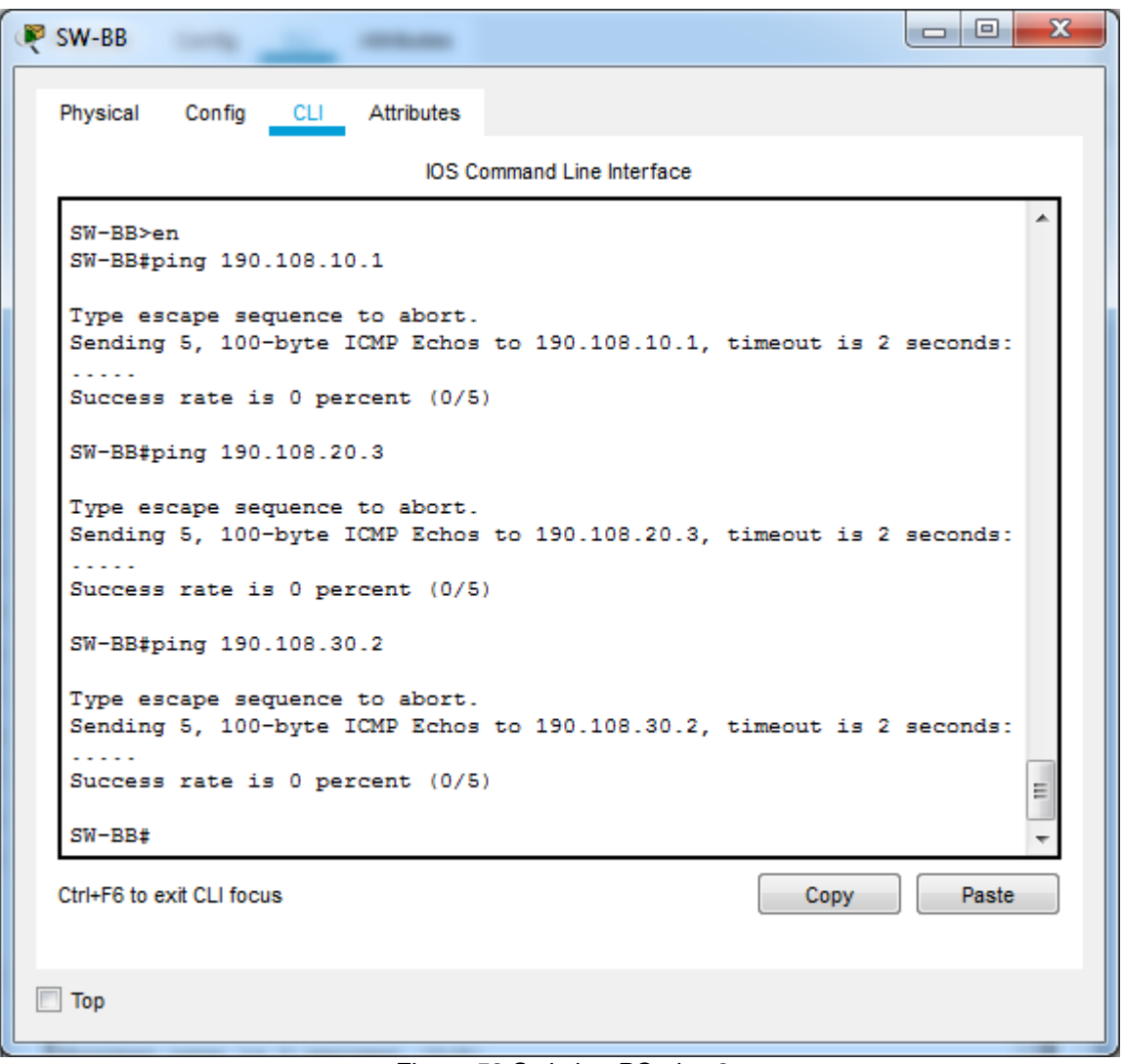

*Figura 58 Switch a PC ping 2*

<span id="page-44-0"></span>**Análisis**: Se realizó el ping desde los Switches a los diferentes PCs de la red pero ninguno obtuvo éxito, debido a que a pesar de que se ha realizaso el proceso correcto en cuanto a la habilitación de las VLANs en cada uno de los Switches y con el protocolo VTP y sumado a eso la configuración de cada una de las interfaces, se entiende que hace falta la configuración del enrutamiento IP en las VLANs creadas (10 compras, 25 personal y 30 planta).

Para solucionar este error entonces se hace necesario configurar cada una de las direcciones IP y máscaras de subred en cada una de las VLAns de los Switches configurados, con el objetivo de que pertenezcan al mismo segmento de red de cada PC y de tal manera se determine la VLAN nativa en cada una de las interfaces.

## **CONCLUSIONES**

<span id="page-45-0"></span>Como entendimiento en los diferentes escenarios presentados en la evaluación final del curso, se comprende a través de la solución de habilidades practicas presentadas en las herramientas como GNS3, Packet Tracer y SamrtLab de cisco. Sumado a esto se identifica que en el primer escenario se realiza el uso de los protocolos de enrutamiento en cada uno de los escenarios, con el objetivo de anunciar rutas que se aprenden por otros medios, como otro protocolo de enrutamiento, rutas estáticas o rutas directamente conectadas.

El protocolo VTP, permite administrar y configurar las VLANs asignada a cada Switch, al tener diferente Switch con dispositivos conectados a interfaces que están asignado a ciertas VLANs, se necesita configurar los Switch en el protocolo DTP para establecer canales troncales donde se puede conectar con diferentes VLANs.

Las redes de comunicación se han apoyado en sus protocolos de comunicación y configuración para establecer diferentes características de comunicación en red, haciéndola diversa y dinámica. Permitiendo las diferentes características que contamos actualmente en los dispositivos de red y sus topologías.

## **REFERENCIAS BIBLIOGRÁFICAS**

- <span id="page-46-0"></span>Froom, R., Frahim, E. (2015). CISCO Press (Ed). First Hop Redundancy Protocols. Implementing Cisco IP Switched Networks (SWITCH) Foundation Learning Guide CCNP SWITCH. Recuperado de [https://1drv.ms/b/s!AmIJYei-](https://1drv.ms/b/s!AmIJYei-NT1IlnWR0hoMxgBNv1CJ)[NT1IlnWR0hoMxgBNv1CJ](https://1drv.ms/b/s!AmIJYei-NT1IlnWR0hoMxgBNv1CJ)
- ICONTEC INTERNATIONAL. EL COMPENDIO DE TESIS Y OTROS TRABAJOS DE GRADO. {En línea}. {Consultado junio 2009}. Disponible en: [http://www.ICONTEC.org/BancoConocimiento/C/compendio\\_de\\_tesis\\_y\\_otro](http://www.icontec.org/BancoConocimiento/C/compendio_de_tesis_y_otros_trabajos_de_grado/compendio_de_tesis_y_otros_trabajos_de_grado.asp?CodIdioma=ESP) s trabajos de grado/compendio de tesis y otros trabajos de grado.asp? [CodIdioma=ESP.](http://www.icontec.org/BancoConocimiento/C/compendio_de_tesis_y_otros_trabajos_de_grado/compendio_de_tesis_y_otros_trabajos_de_grado.asp?CodIdioma=ESP)
- Teare, D., Vachon B., Graziani, R. (2015). CISCO Press (Ed). Implementing a Border Gateway Protocol (BGP) Solution for ISP Connectivity. Implementing Cisco IP Routing (ROUTE) Foundation Learning Guide CCNP ROUTE 300- 101. Recuperado de<https://1drv.ms/b/s!AmIJYei-NT1IlnMfy2rhPZHwEoWx>